## **Removing and replacing an FRU**

This section presents exploded figures with the instructions to indicate how to remove and replace the FRU. Make sure to observe the following general rules:

- 1. Do not attempt to service any computer unless you have been trained and certified. An untrained person runs the risk of damaging parts.
- 2. Before replacing any FRU, review "FRU replacement notices" on page 32.
- 3. Begin by removing any FRUs that have to be removed before the failing FRU. Any of such FRUs are listed at the top of the page. Remove them in the order in which they are listed.
- 4. Follow the correct sequence in the steps to remove the FRU, as given in the figures by the numbers in square callouts.
- 5. When turning a screw to replace an FRU, turn it in the direction as given by the arrow in the figure.
- 6. When removing the FRU, move it in the direction as given by the arrow in the figure.
- To put the new FRU in place, reverse the removal procedures and follow any of the notes that pertain to replacement. For information about connecting and arranging internal cables, see "Locations" on page 66.
- When replacing an FRU, use the correct screw as shown in the procedures.

#### **DANGER**

Before removing any FRU, turn off the computer, unplug all power cords from electrical outlets, remove the battery pack, and then disconnect any of the interconnecting cables. **laptopheme and replace in Field Container and principal computer and application** and the parts of the particular computer and the particular computer and the particular computer and the particular computer and the partic

**Attention:** After replacing an FRU, do not turn on the computer until you have made sure that all screws, springs, and other small parts are in place and none are loose inside the computer. Verify this by shaking the computer gently and listening for rattling sounds. Metallic parts or metal flakes can cause electrical short circuits. **Removing and replacing an FRU**<br>
This section presents exploded figures with the behavior to indicate how to<br>
move and regions the FRU Make such that the desire and the section and entergy the section any properties. The t **2.** Better equivalently amy H&U complete that explicitly the computer with the complete part of the particular complete properties and Hall the term of the particular the stress of the particular the stress of the complet

**Attention:** The system board is sensitive to, and can be damaged by, electrostatic discharge. Before touching it, establish personal grounding by touching a ground point with one hand or using an electrostatic discharge (ESD) strap (P/N 6405959) to remove potential shock reasons.

## **1010 Battery pack**

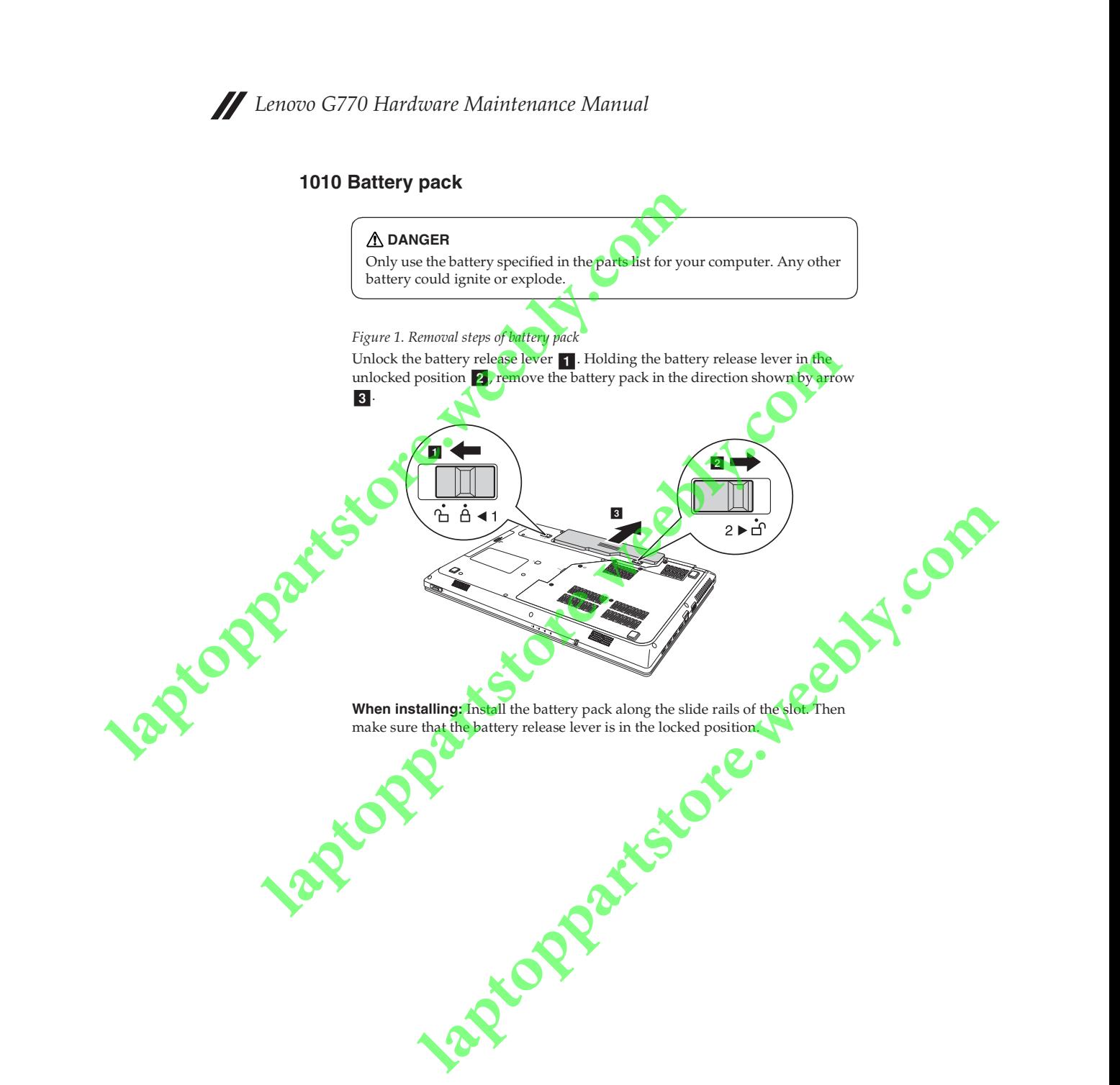

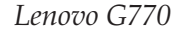

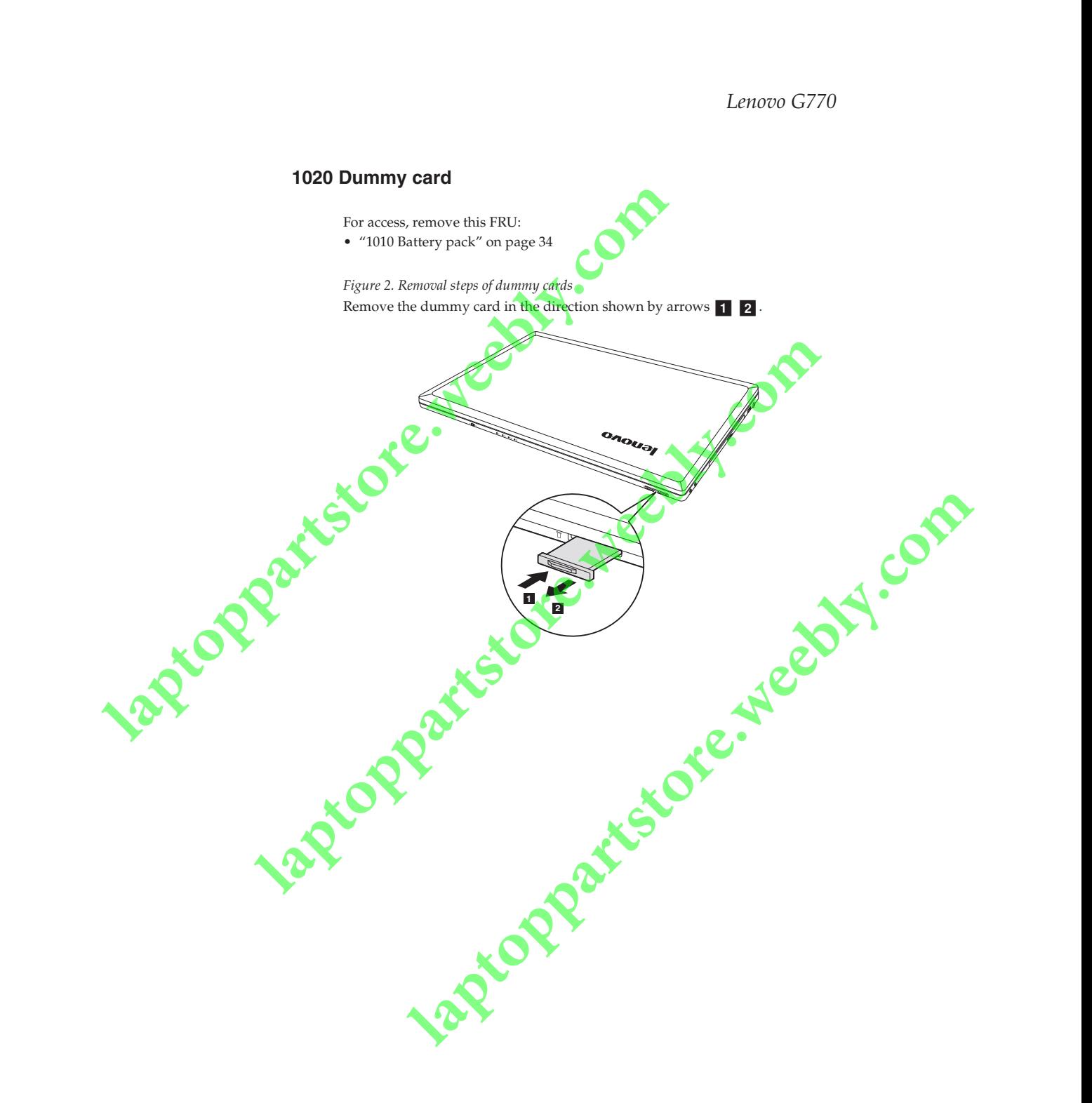

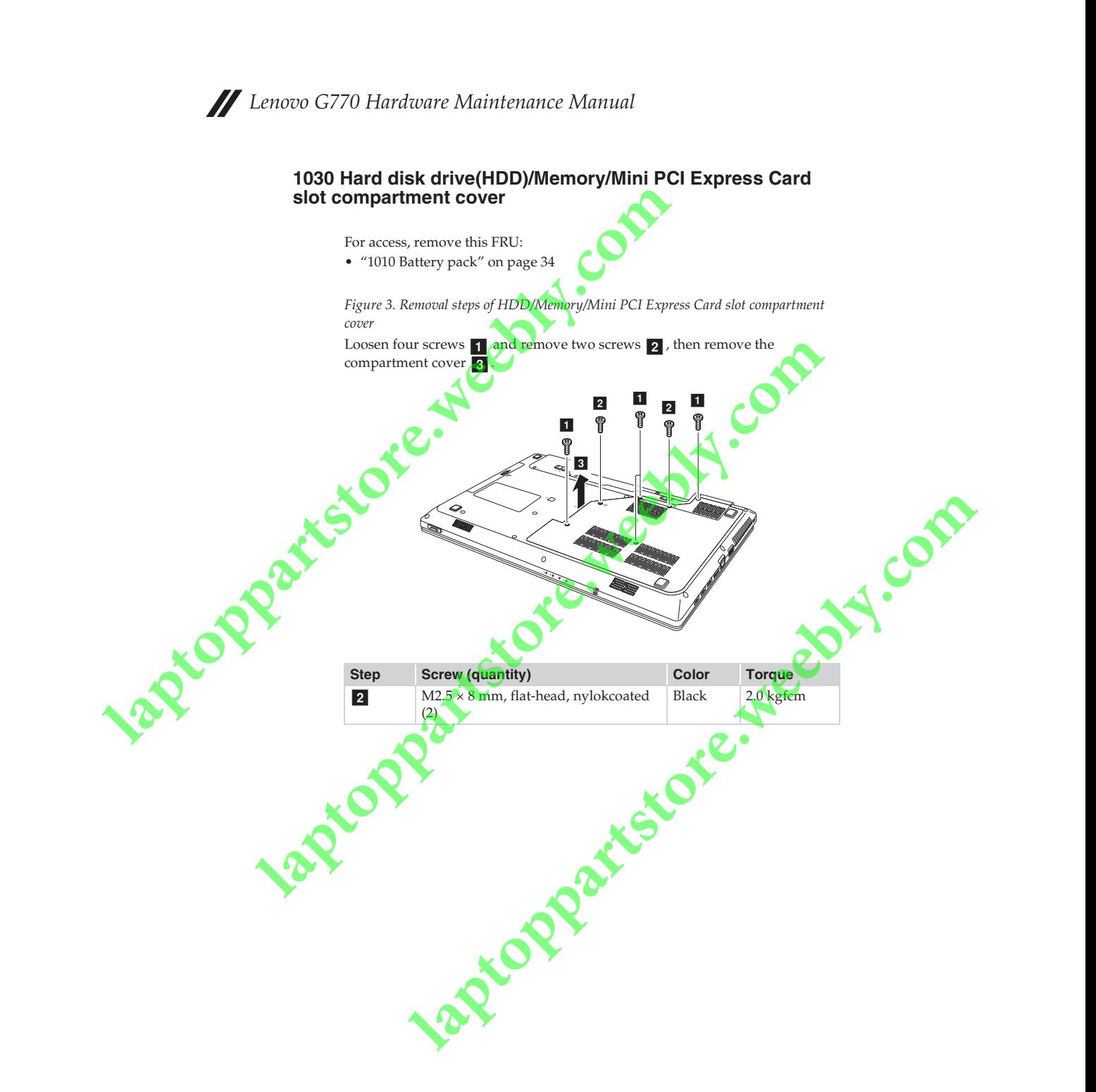

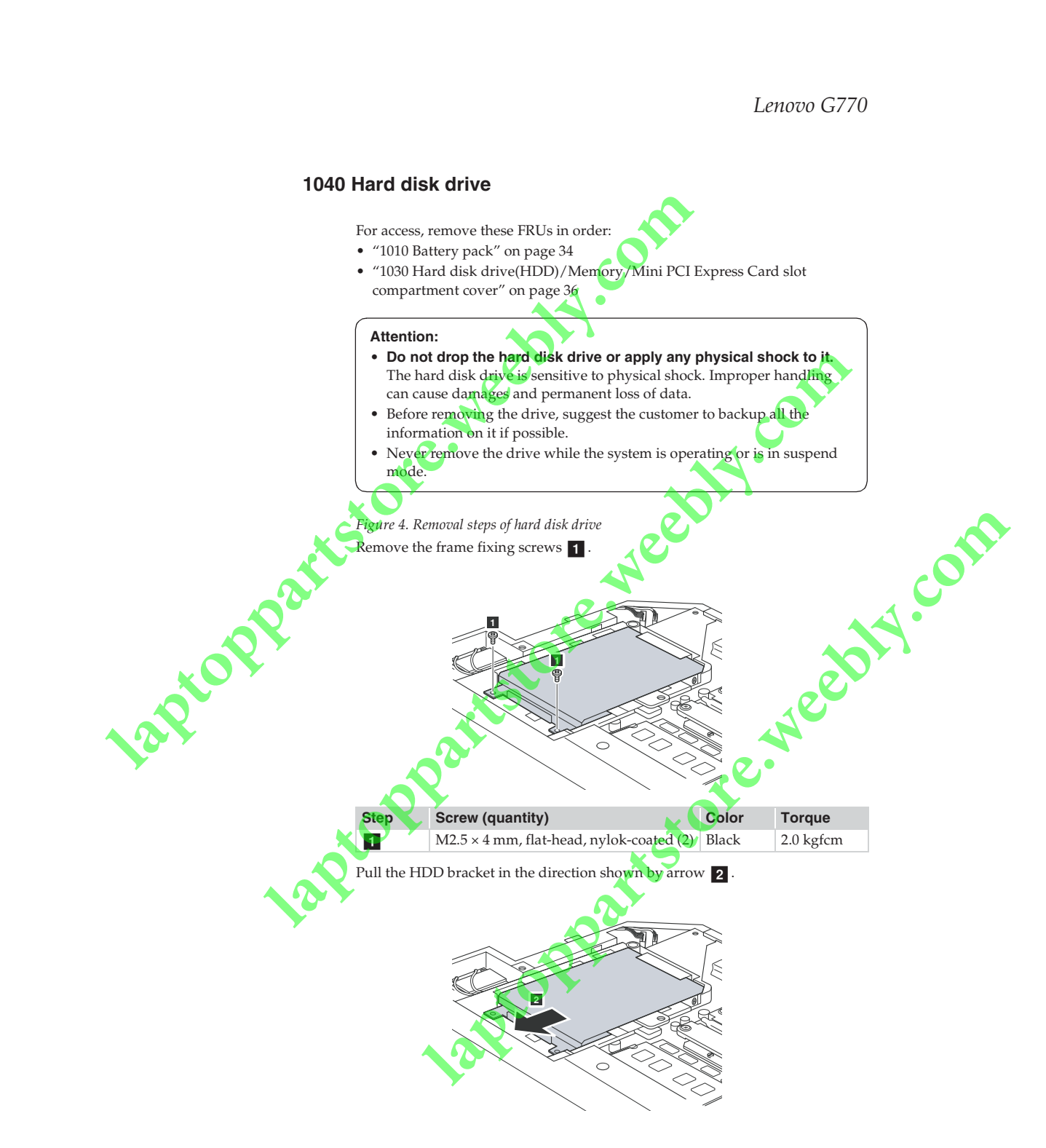

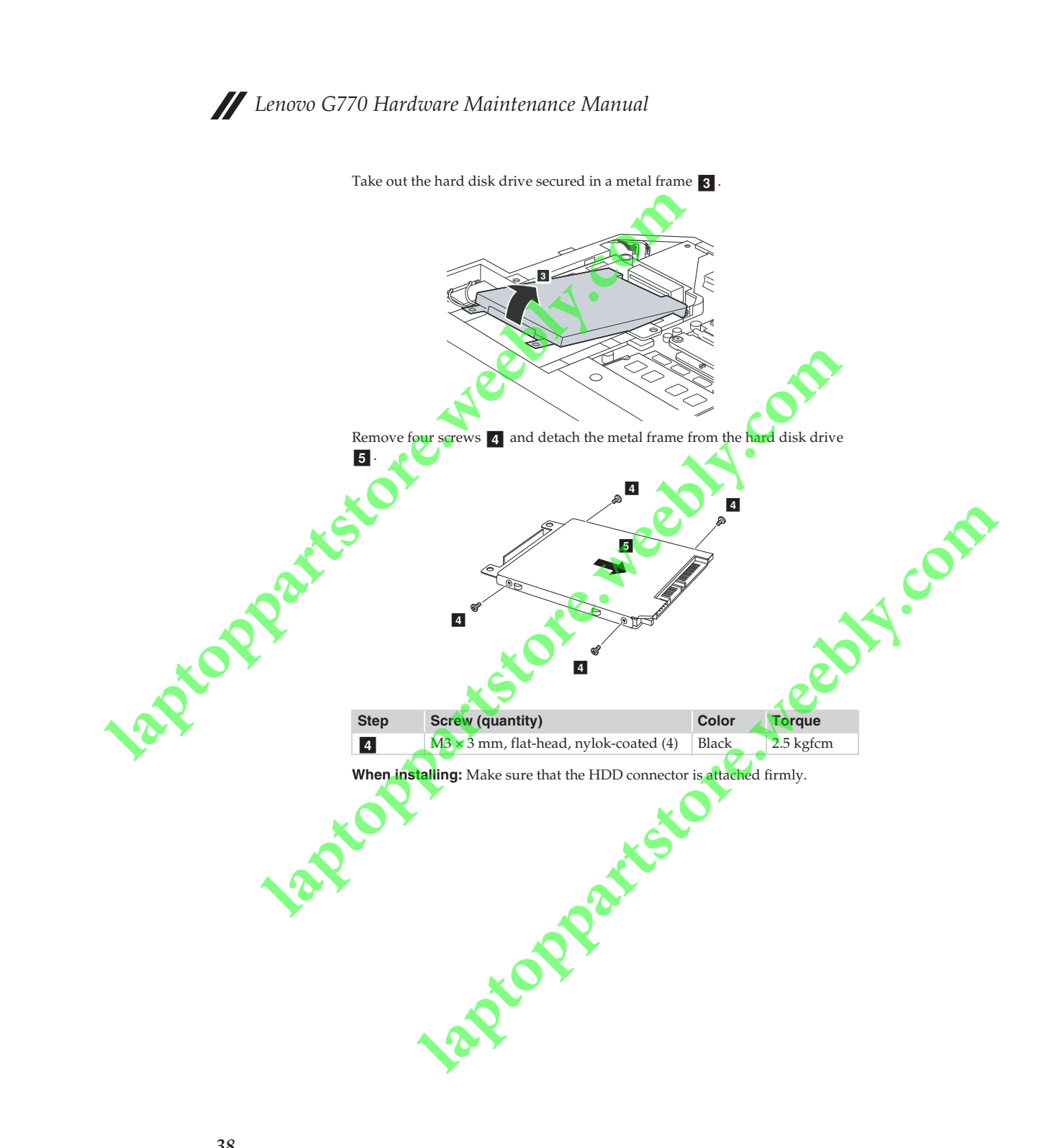

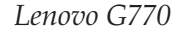

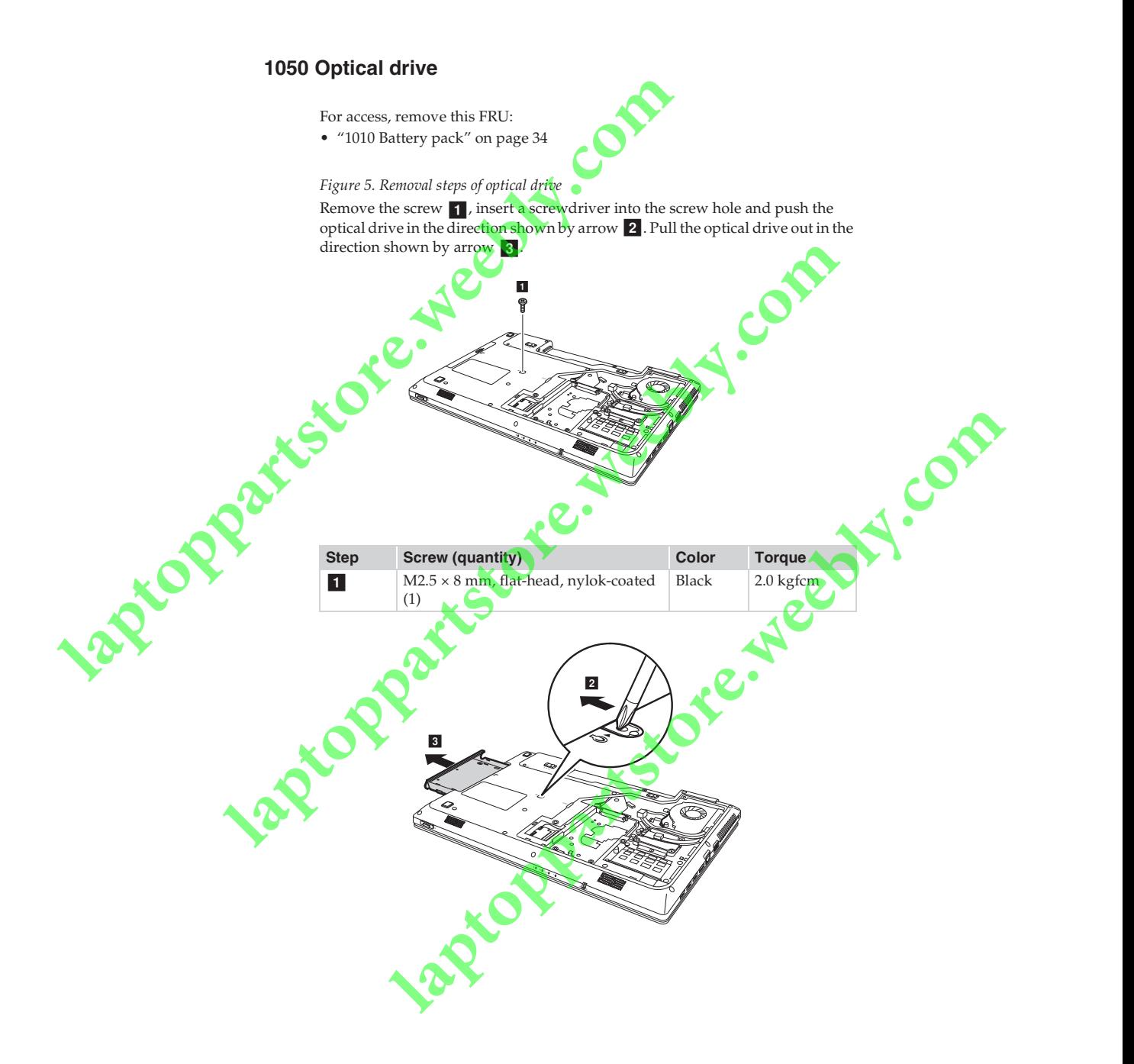

## **1060 DIMM**

For access, remove these FRUs in order:

- "1010 Battery pack" on page 34
- "1030 Hard disk drive(HDD)/Memory/Mini PCI Express Card slot compartment cover" on page 36

*Figure 6. Removal steps of DIMM*

Release the two latches on both edges of the socket at the same time in the direction shown by **arrows 1**, and then unplug the DIMM in the direction shown by arrow  $\sqrt{2}$ . **laptopher Control Compare Compare Compare Compare Compare Compare Compare Compare Compare Compare Compare Compare Compare Compare Compare Compare Compare Compare Compare Compare Compare Compare Compare Compare Compare Com** 

**1 & a** die begin van die begin van die begin van die begin van die begin van die begin van die begin van die b

**laptophartstore.com** 

 $\overline{2}$ 

**Note:** If only one DIMM is used on the computer you are servicing, the card must be installed in SLOT-0 ( **a** : lower slot), but not in SLOT-1 ( **b** : upper slot).

**a b loo DIMM**<br>
For access, remove these FRUs in order<br>
... (1000 Batter disk drived FEUs)/Memory/Mun RT Express Card slot<br>
... (1000 Batter disk drived FEUS)/Memory/Mun RT Express Card slot<br>
... (1000 Batter disk de the strip

**When installing:** Insert the notched end of the DIMM into the socket. Push the DIMM firmly, and pivot it until it snaps into the place. Make sure that it is firmly fixed in the slot and difficult to be moved.

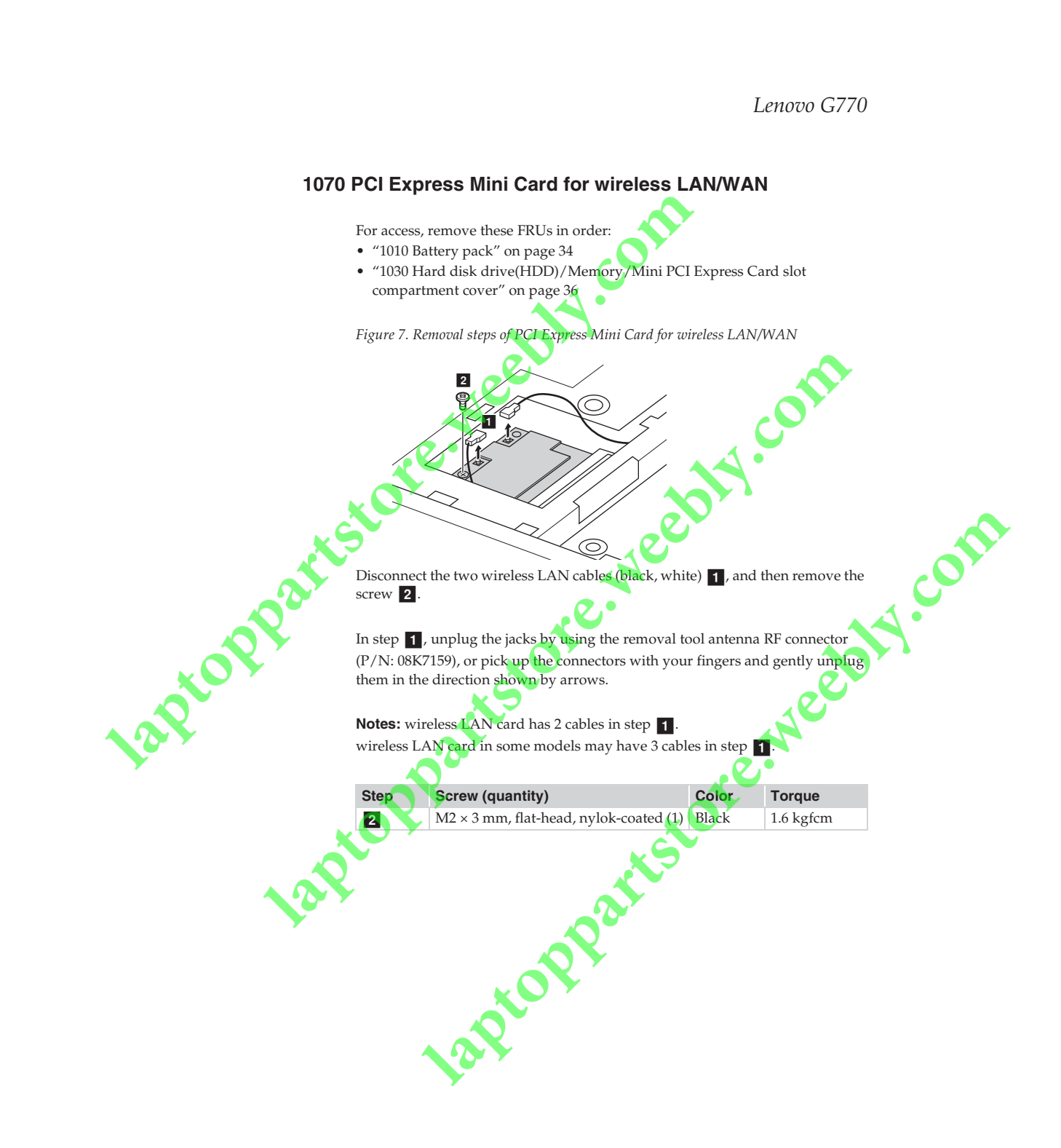

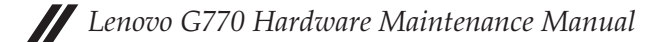

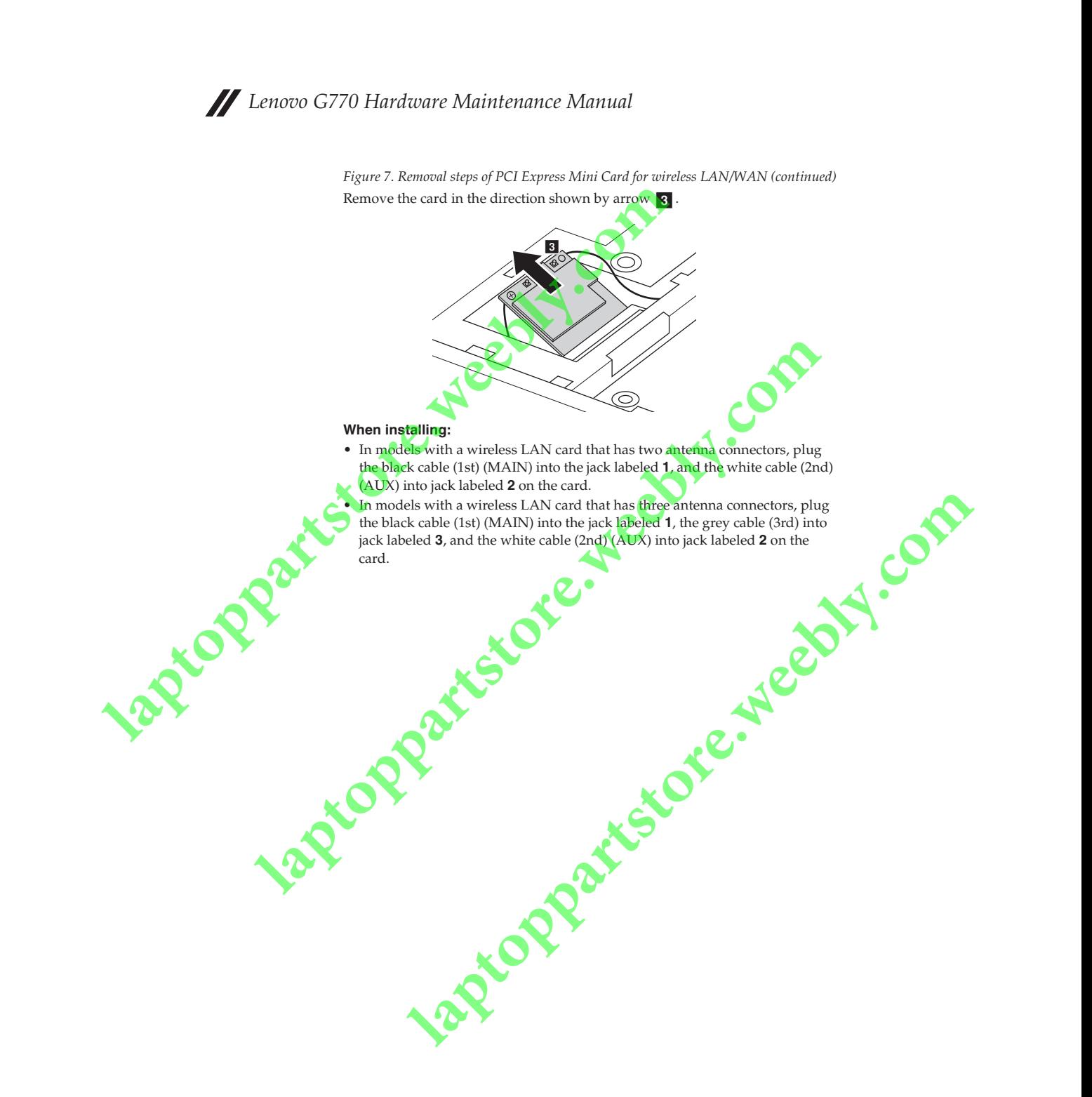

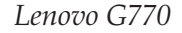

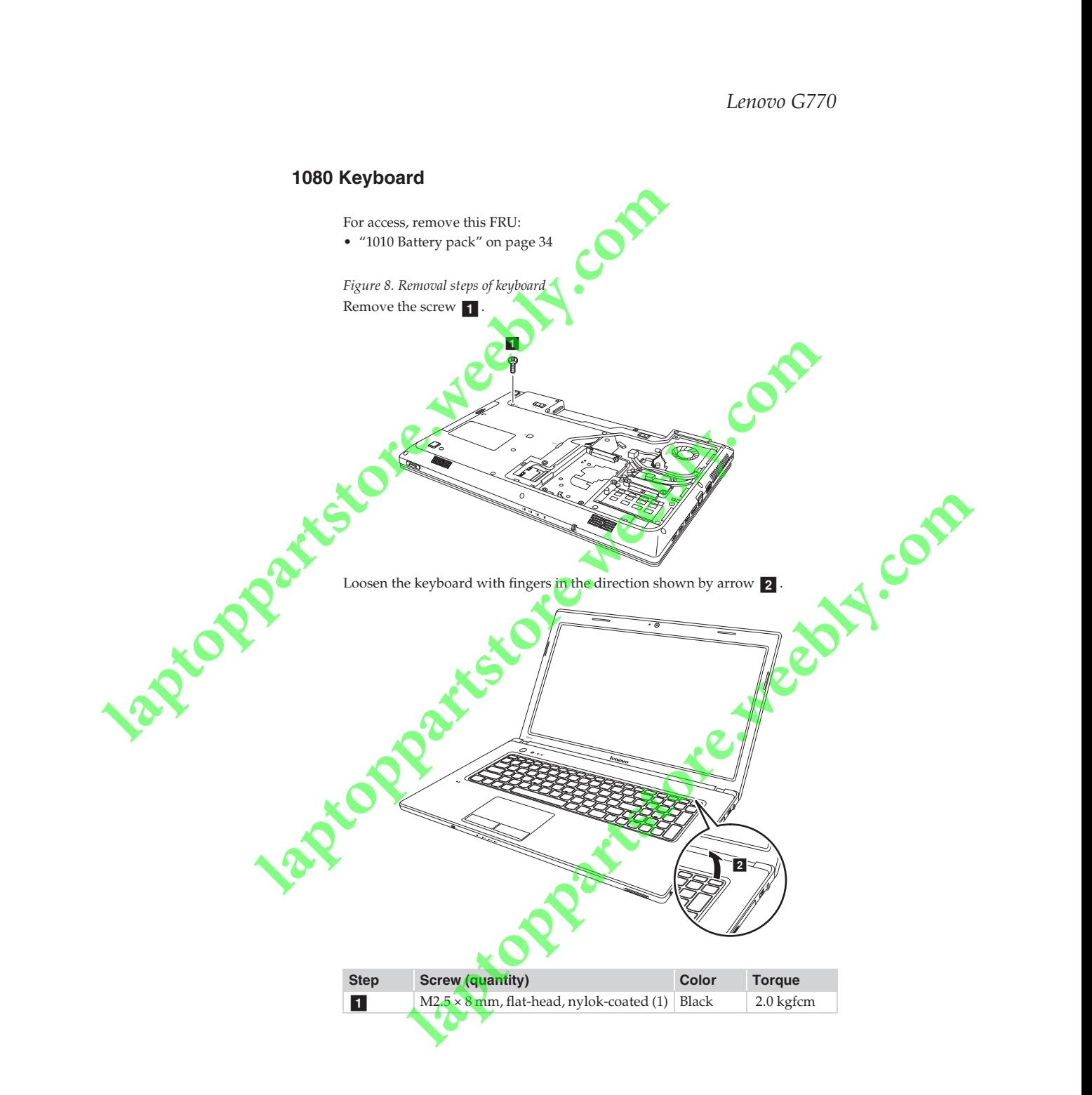

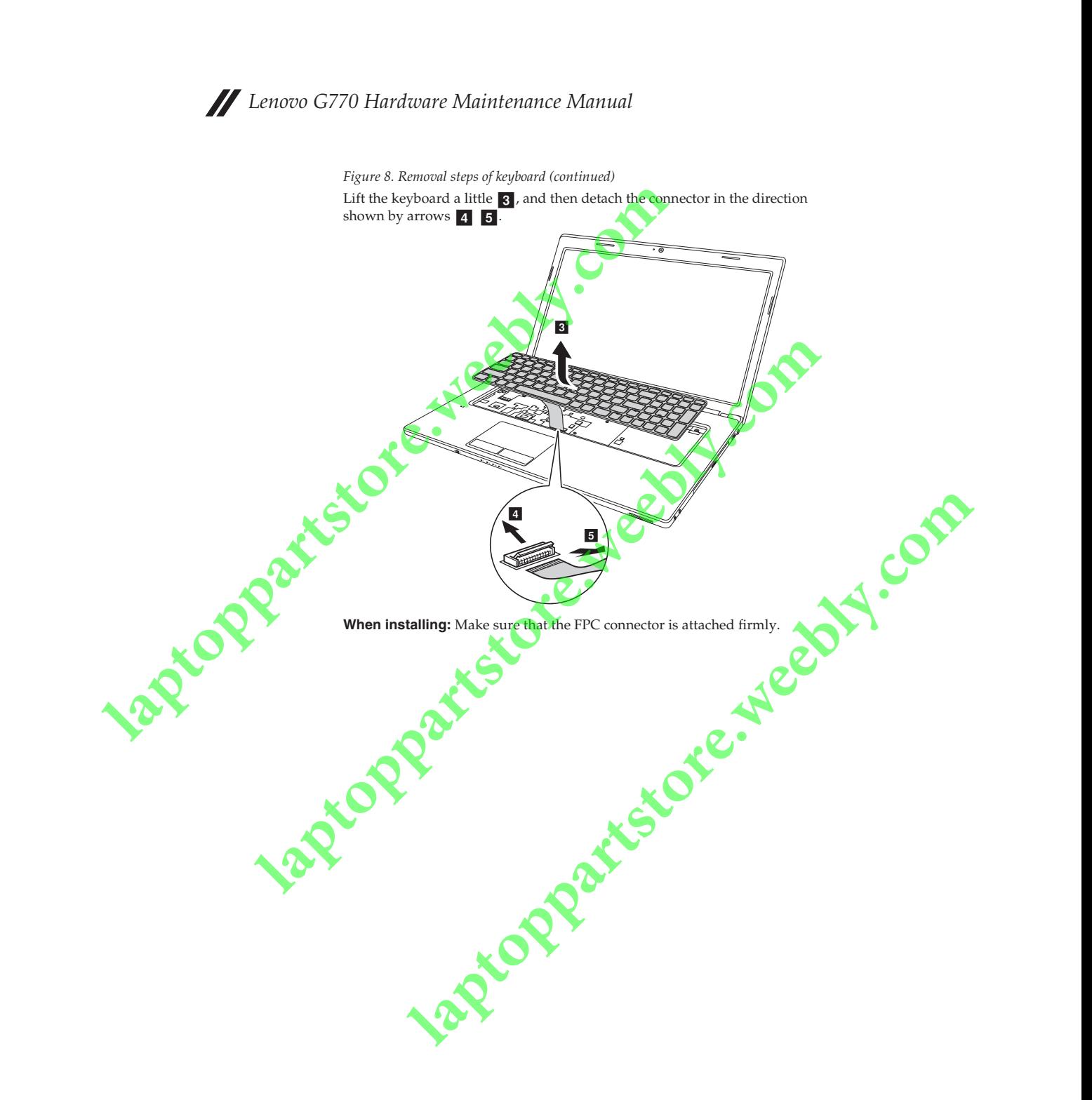

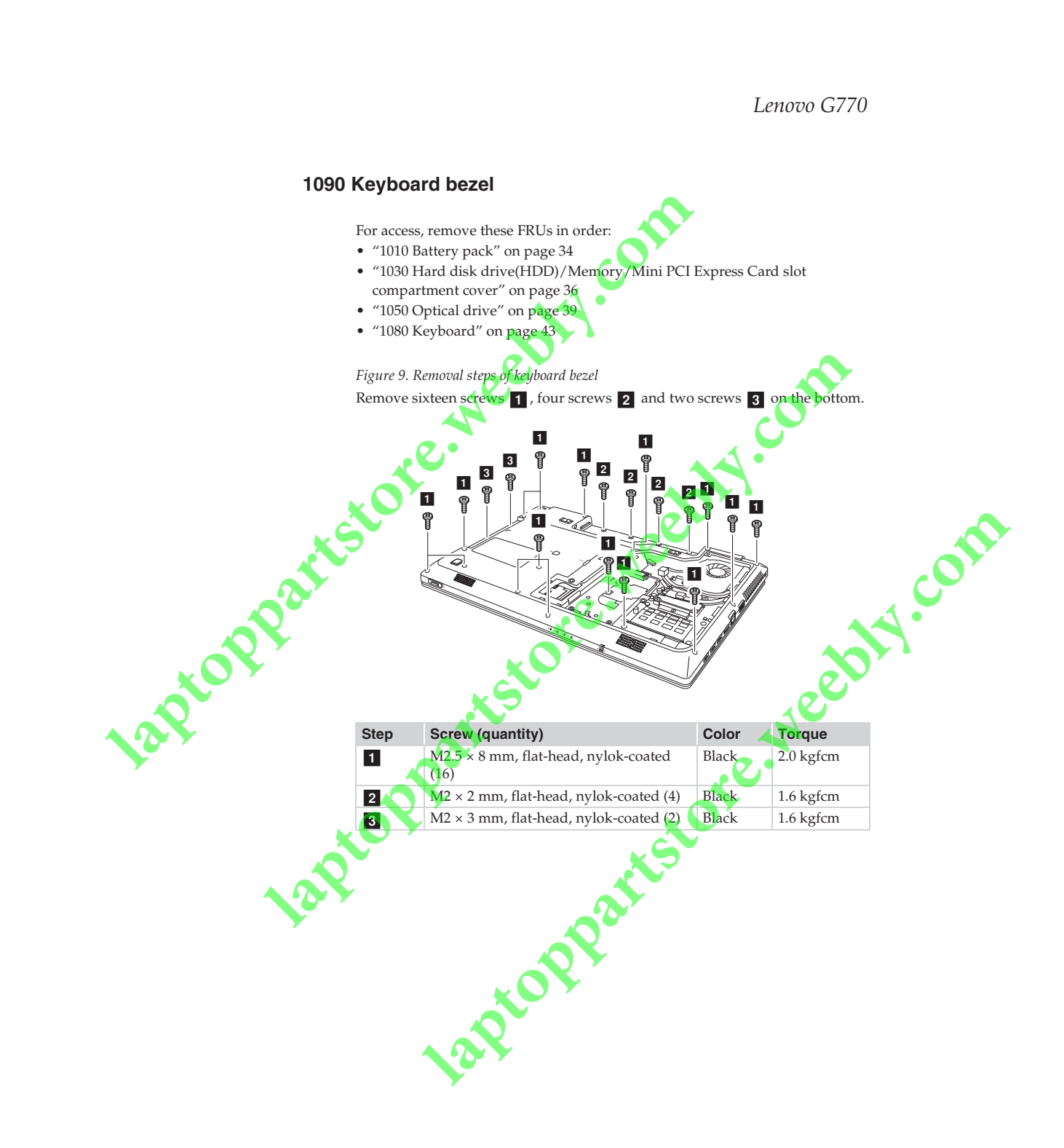

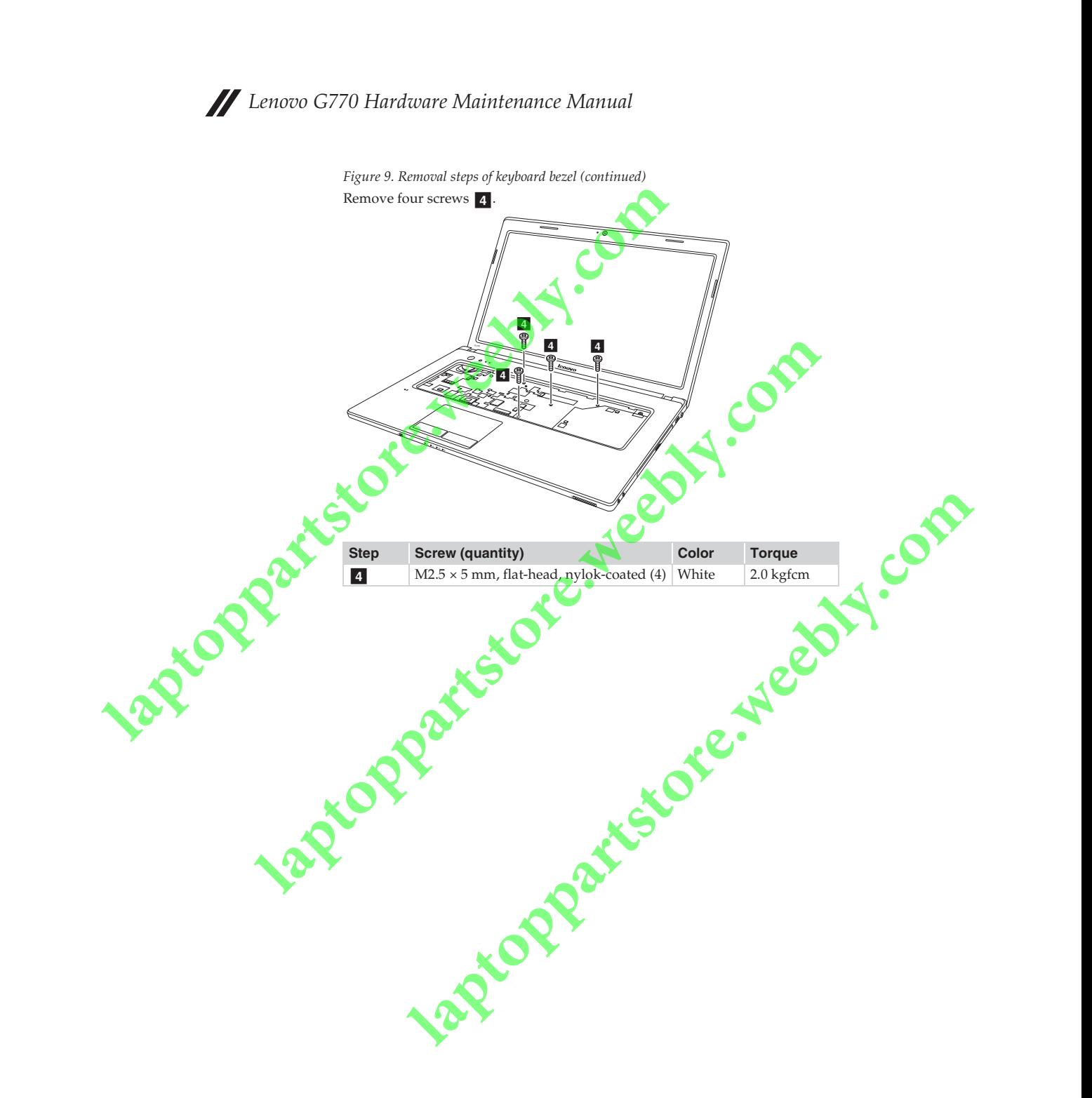

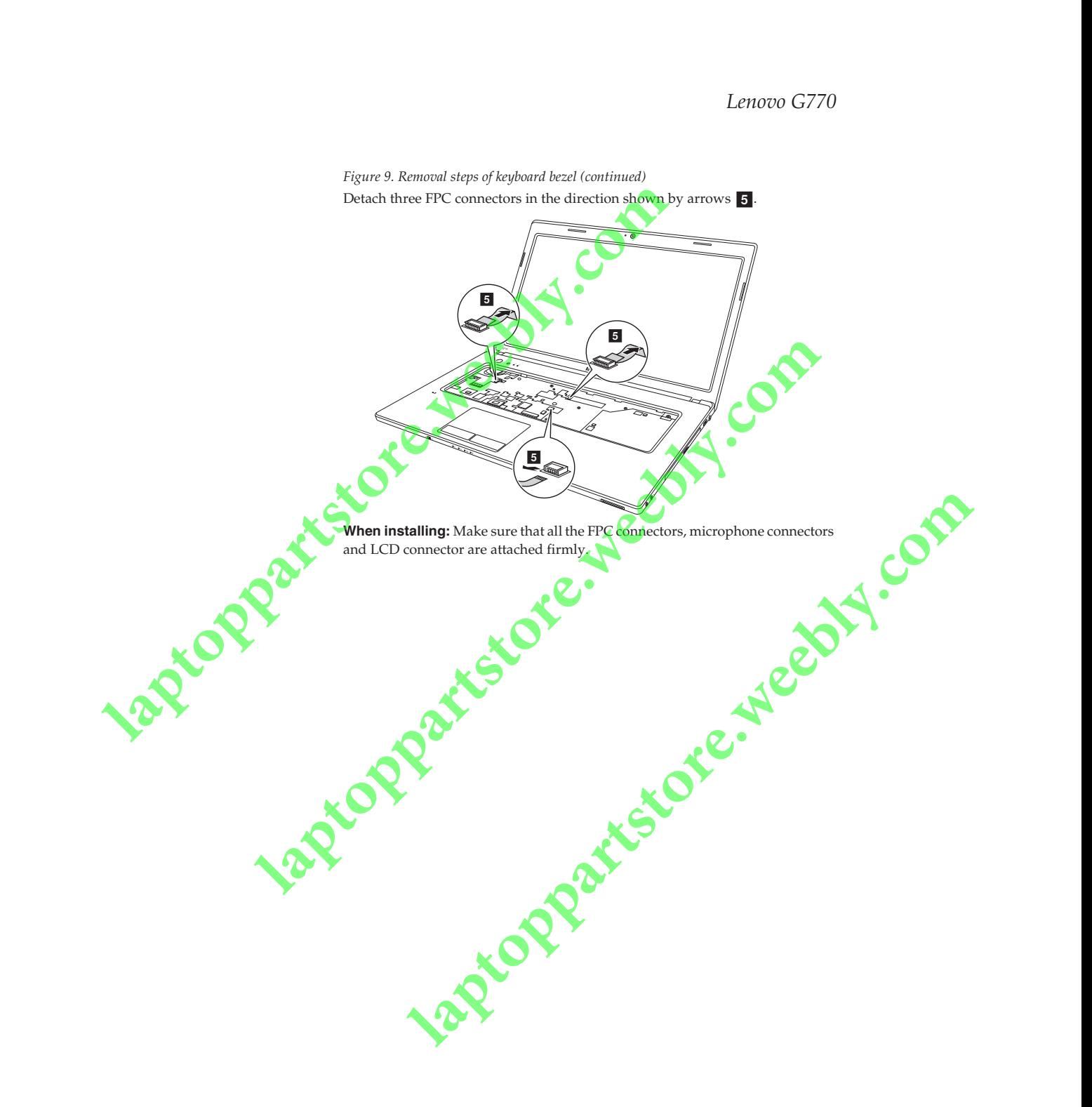

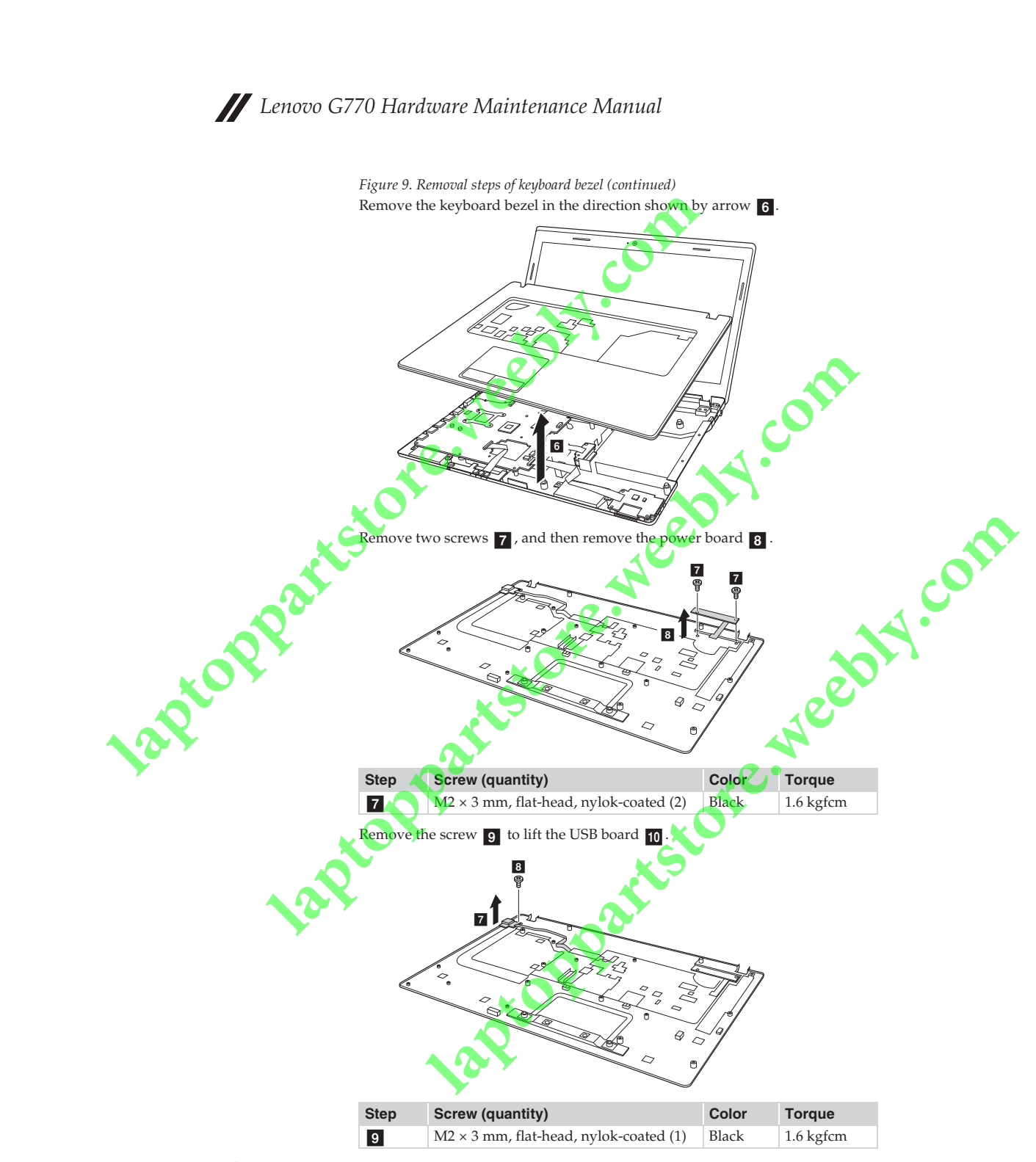

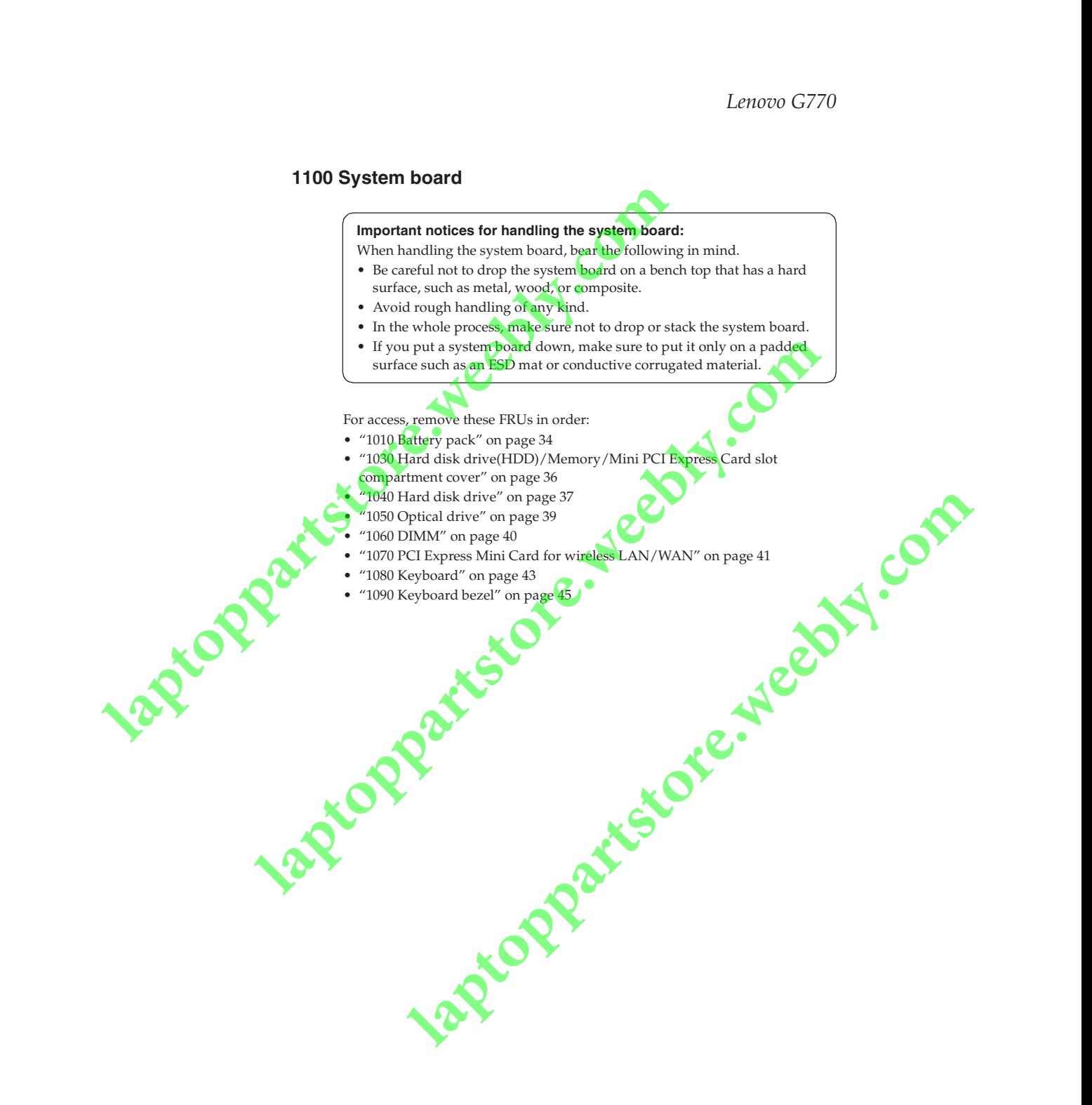

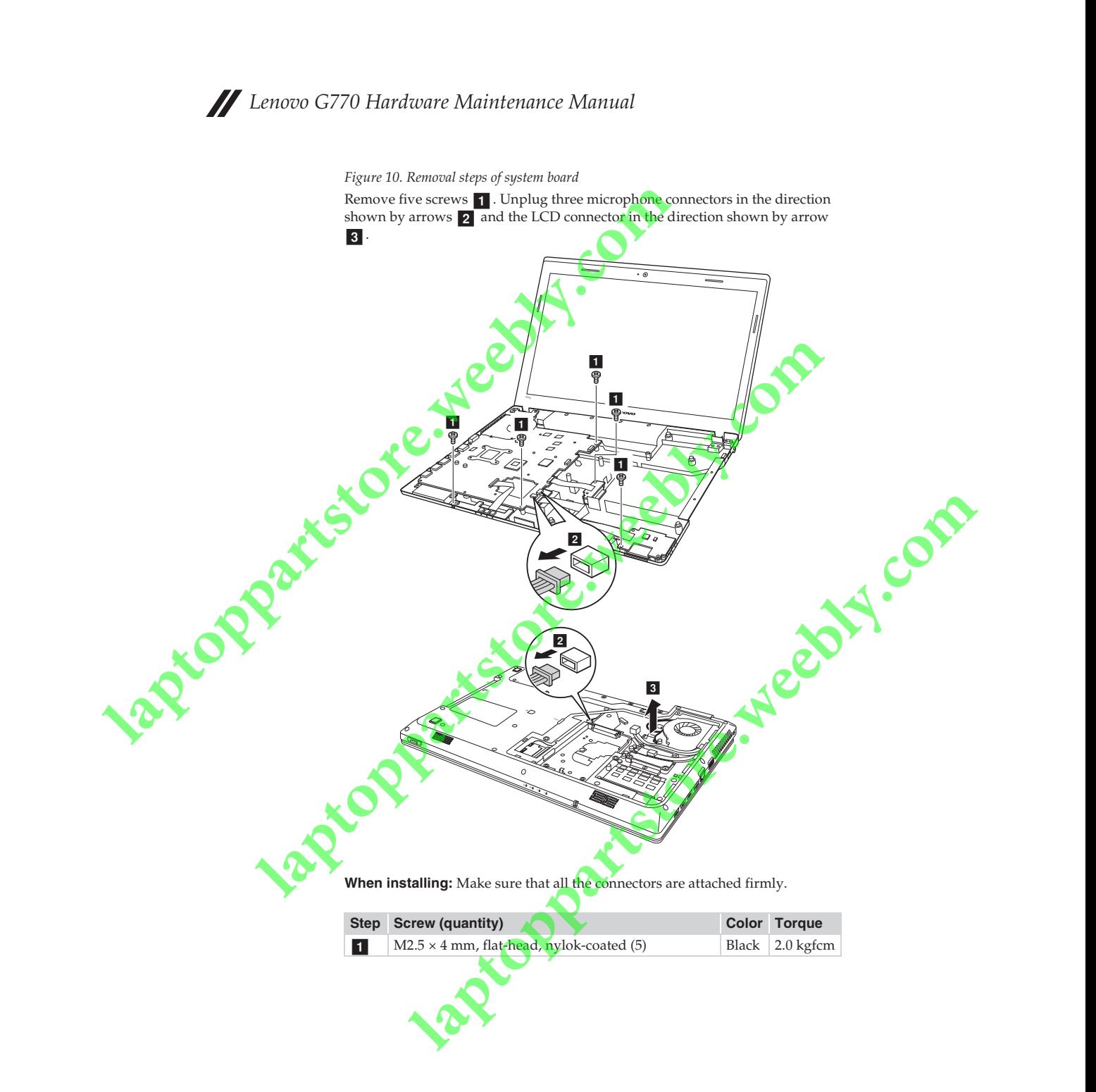

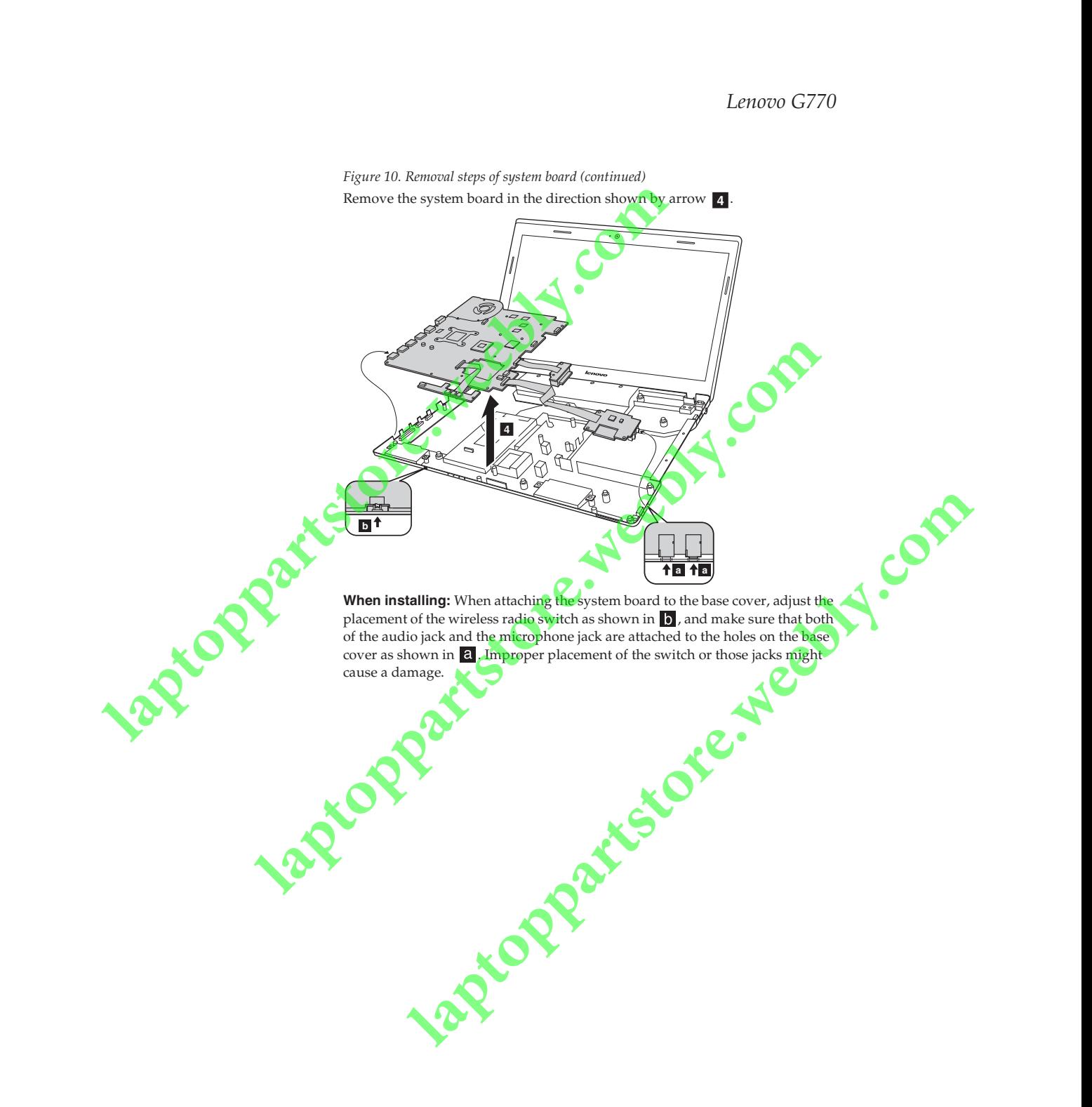

## **1110 LCD unit**

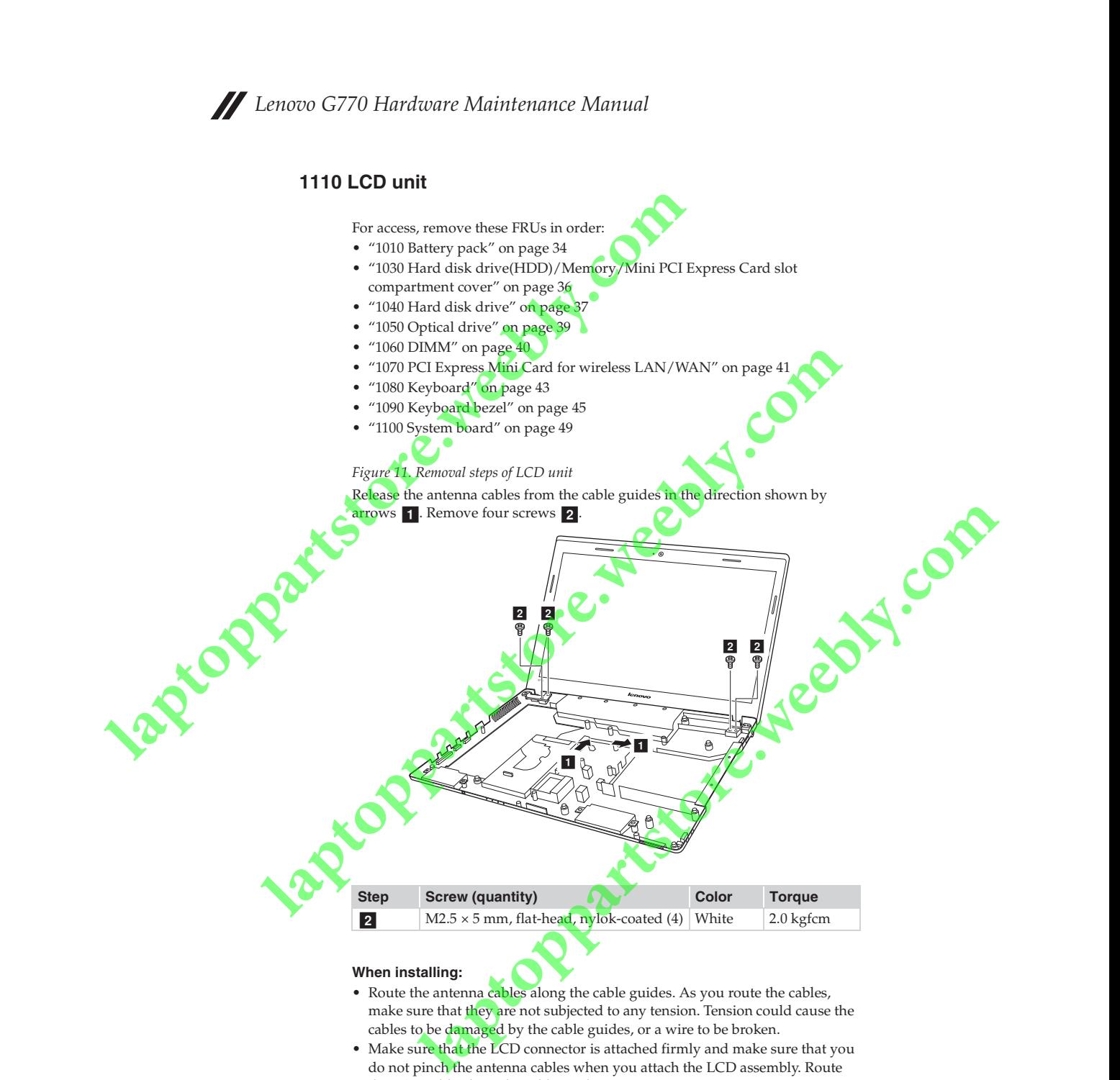

- make sure that they are not subjected to any tension. Tension could cause the cables to be damaged by the cable guides, or a wire to be broken. • Make sure that the LCD connector is attached firmly and make sure that you
- do not pinch the antenna cables when you attach the LCD assembly. Route the LCD cable along the cable guides.

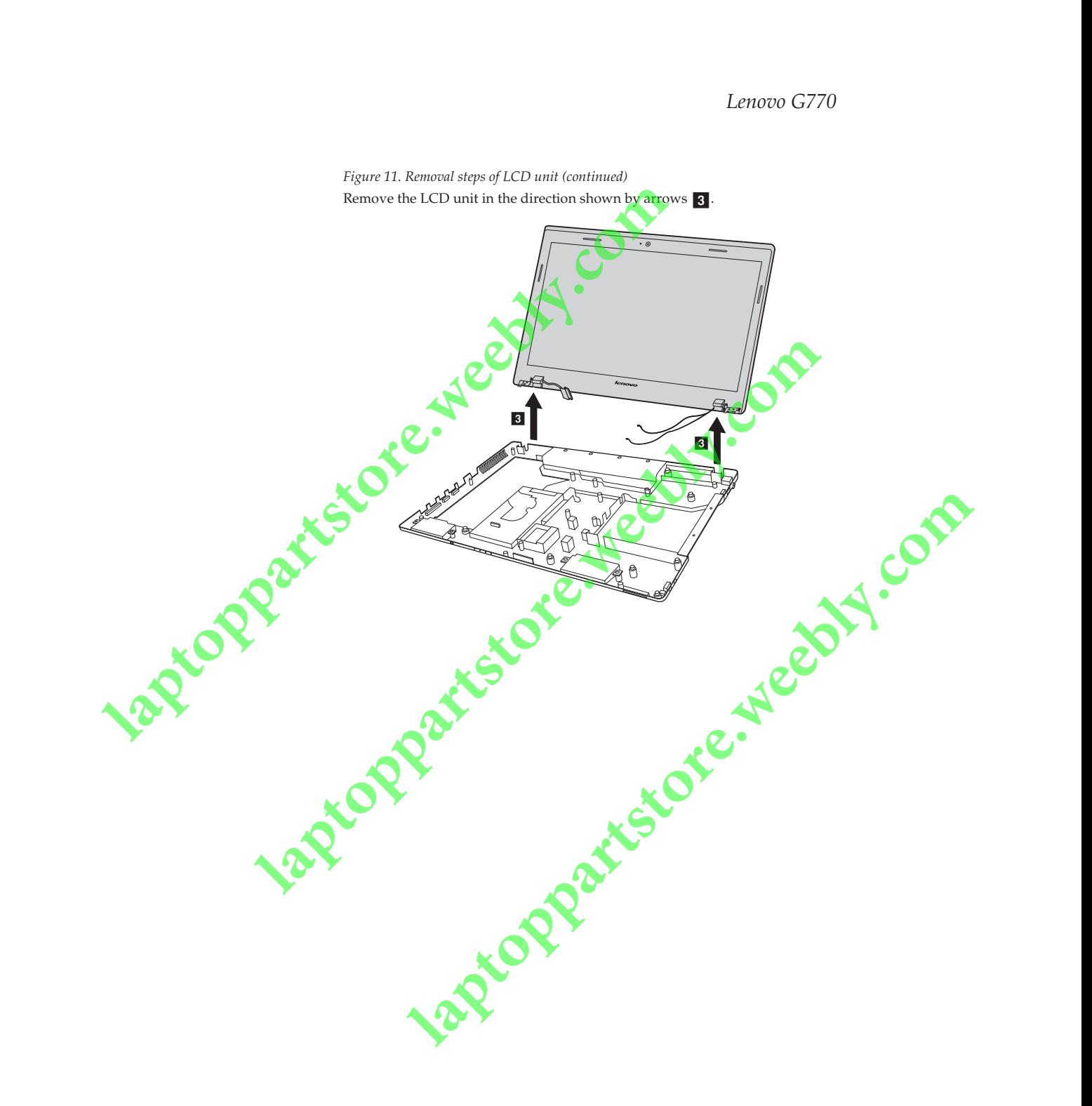

### **1120 Fan assembly and Heat Sink assembly**

For access, remove these FRUs in order:

- "1010 Battery pack" on page 34
- "1030 Hard disk drive(HDD)/Memory/Mini PCI Express Card slot
- compartment cover" on page 36
- "1040 Hard disk drive" on page 37
- "1050 Optical drive" on page 39
- "1060 DIMM" on page 40
- "1070 PCI Express Mini Card for wireless LAN/WAN" on page 41
- "1080 Keyboard" on page 43

system board.

- "1090 Keyboard bezel" on page 45
- "1100 System board" on page 49

*Figure 12. Removal steps of fan assembly and heat sink assembly* Detach the fan connector in the direction shown by arrow 1. When installing: Make sure that the fan connector is attached firmly to the **laptop**<br> **laptop**<br> **laptop**<br> **laptop**<br> **laptop**<br> **laptop**<br> **laptop**<br> **laptop**<br> **laptop**<br> **laptop**<br> **laptop**<br> **laptop**<br> **laptop**<br> **laptop**<br> **laptop**<br> **laptop**<br> **laptop**<br> **laptop**<br> **lappe**<br> **lappe**<br> **lappe**<br> **lappe**<br> **lapp laptophysical Control Control Control Control Control Control Control Control Control Control Control Control Control Control Control Control Control Control Control Control Control Control Control Control Control Control laptopherical distribution in the class of the Company of the Company of the Company of the Company of the Company of the Company of the Company of the Company of the Company of the Company of the Company of the Company o** 

 $\vert$  1

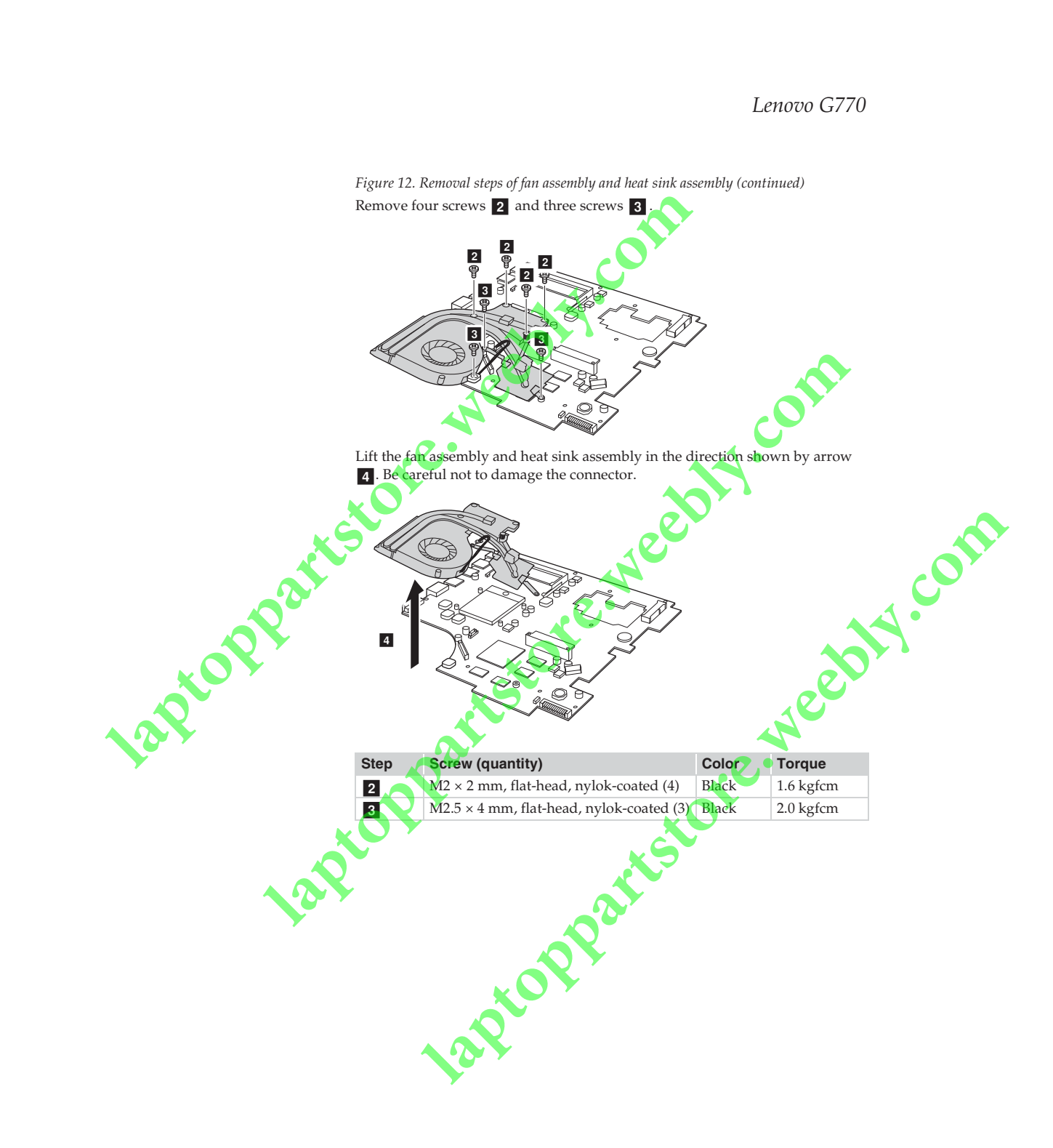

## **1130 CPU**

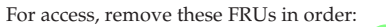

- "1010 Battery pack" on page 34
- "1030 Hard disk drive(HDD)/Memory/Mini PCI Express Card slot
- compartment cover" on page 36
- "1040 Hard disk drive" on page 37
- "1050 Optical drive" on page 39
- $\bullet$  "1060 DIMM" on page 40
- "1070 PCI Express Mini Card for wireless LAN/WAN" on page 41
- "1080 Keyboard" on page 43
- "1090 Keyboard bezel" on page 45
- "1100 System board" on page 49
- "1120 Fan assembly and Heat Sink assembly" on page 54

**1**

Attention: CPU is extremely sensitive. When you service the CPU, avoid any kind of rough handling. **laptop**<br> **laptop**<br> **laptop**<br> **laptop**<br> **laptop**<br> **laptop**<br> **laptop**<br> **laptop**<br> **laptop**<br> **laptop**<br> **laptop**<br> **laptop**<br> **laptop**<br> **laptop**<br> **laptop**<br> **laptop**<br> **laptop**<br> **laptop**<br> **laptop**<br> **lapped**<br> **laptop**<br> **lapped**<br> **laptopheric CRU** is extended the new of the property of the street of the street of the street of the street of the street of the street of the street of the street of the street of the street of the street of the street

*Figure 13. Removal steps of CPU*

**b**

Rotate the head of the screw in the direction shown by arrow  $\blacksquare$  to release the lock, then remove the CPU in the direction shown by arrow 2.  $\blacksquare$  $\overline{2}$ 

**a**

 $\boxed{2}$ 

**When installing:** Place the CPU on the CPU socket in the direction shown by arrow a, and then rotate the head of the screw in the direction shown by arrow **b** to secure the CPU. **laptop** Distribution Comparison<br>
(a) OD Distribution (a) page and for wireless LAN/WAY on page 41<br>
and the twisted point of manner as<br>
(a) of the sterline parts of manner and final stark assembly on page 54<br>
(a) This Keyb

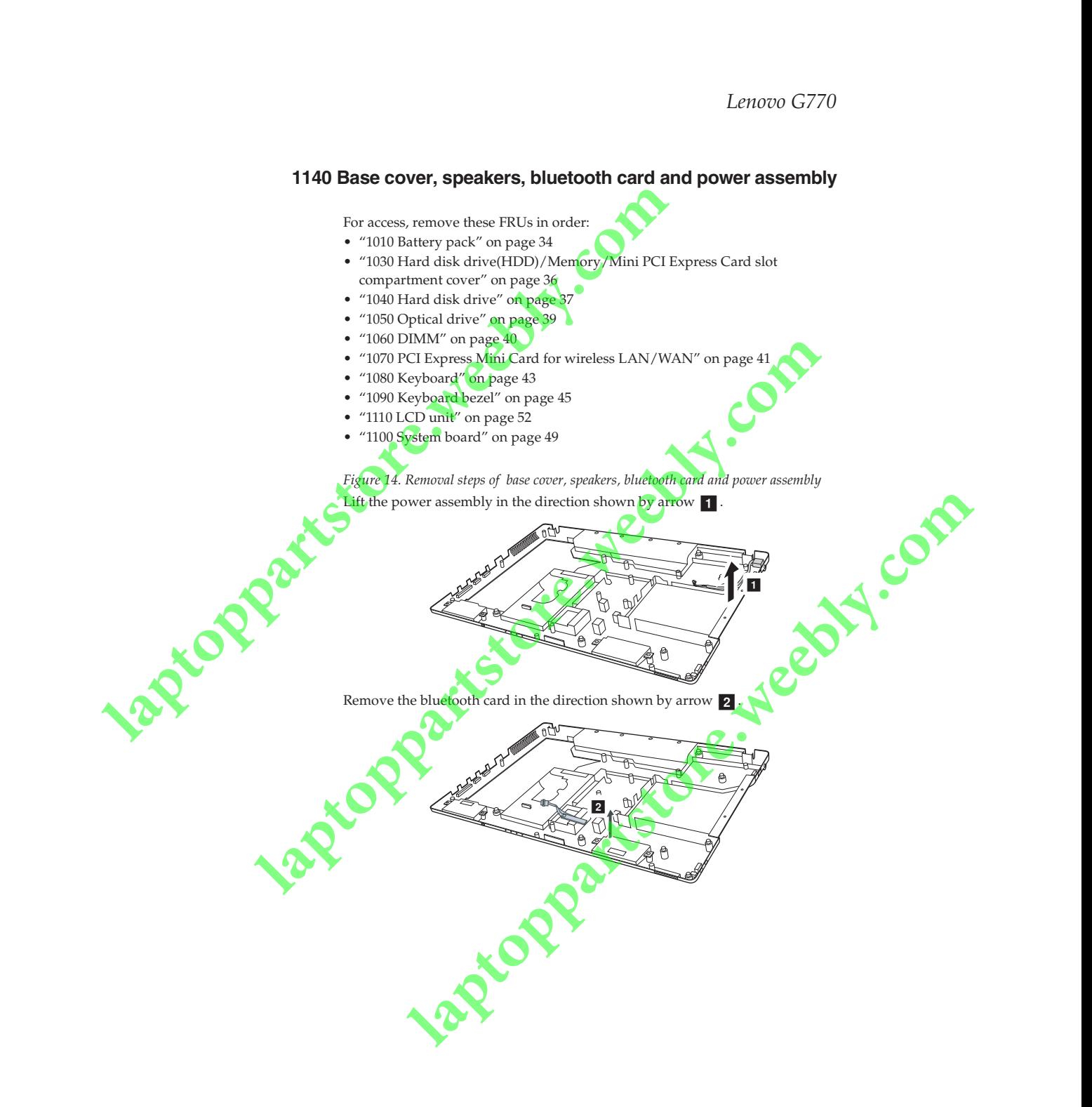

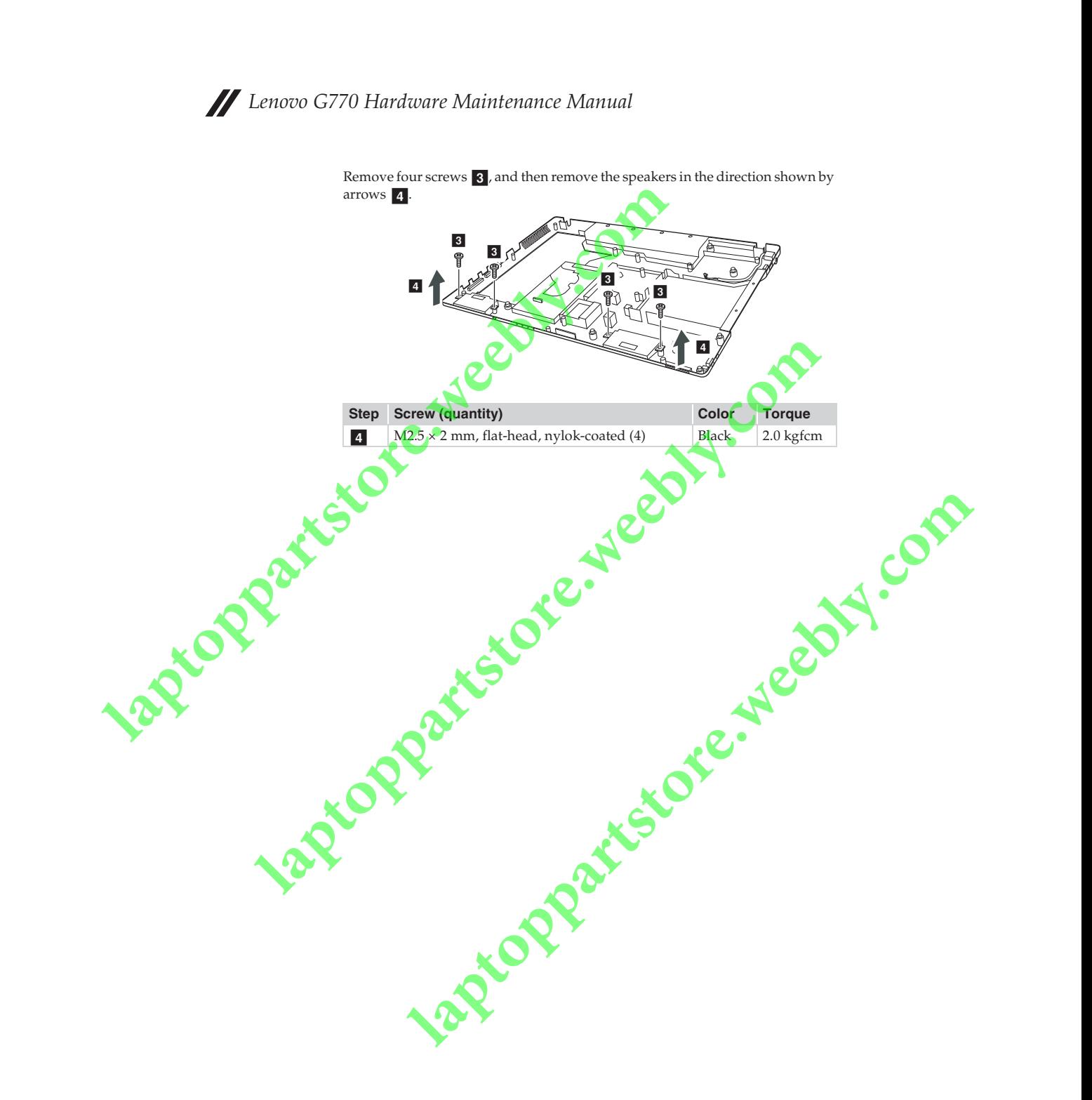

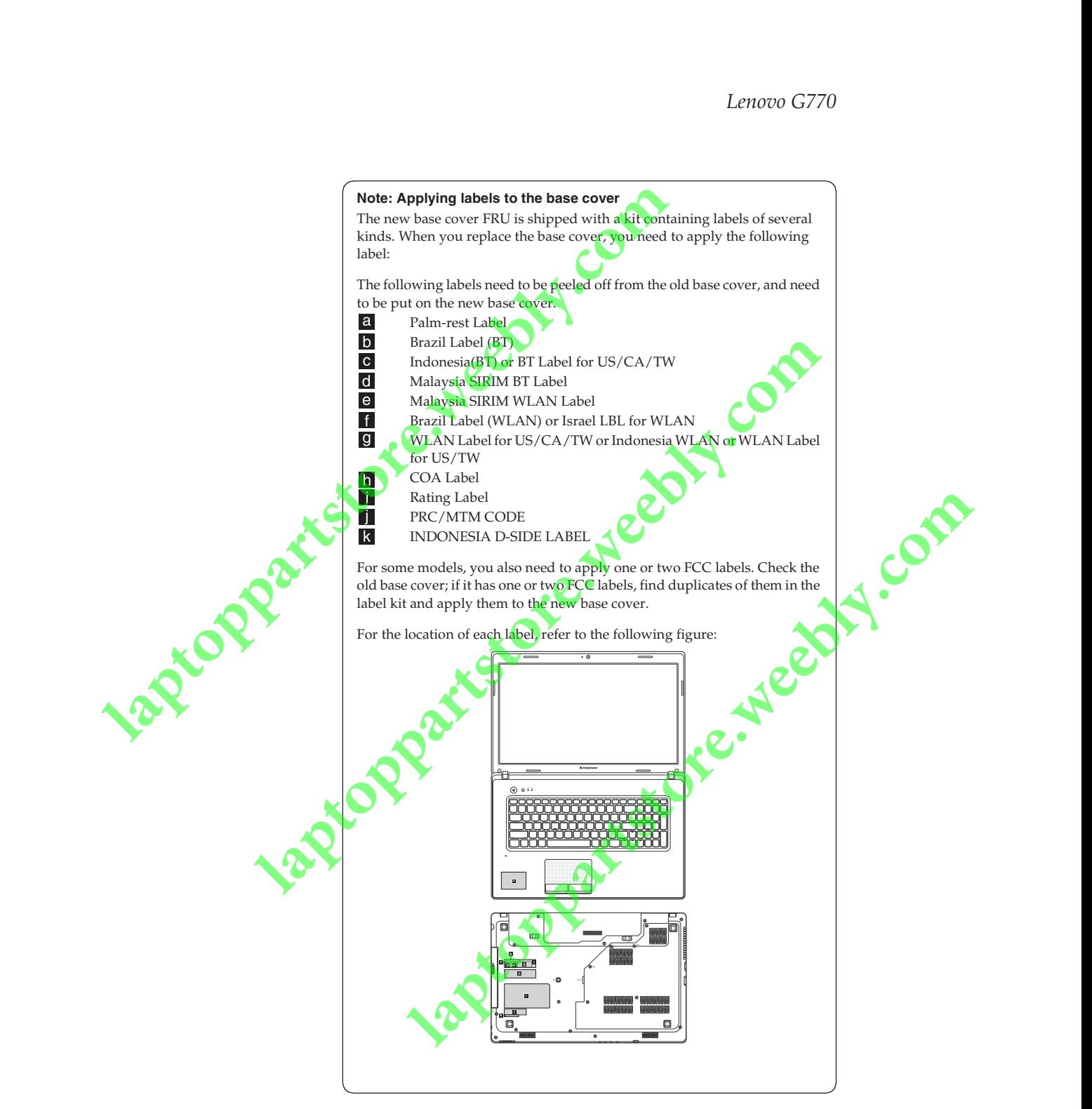

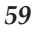

### **1150 LCD front bezel**

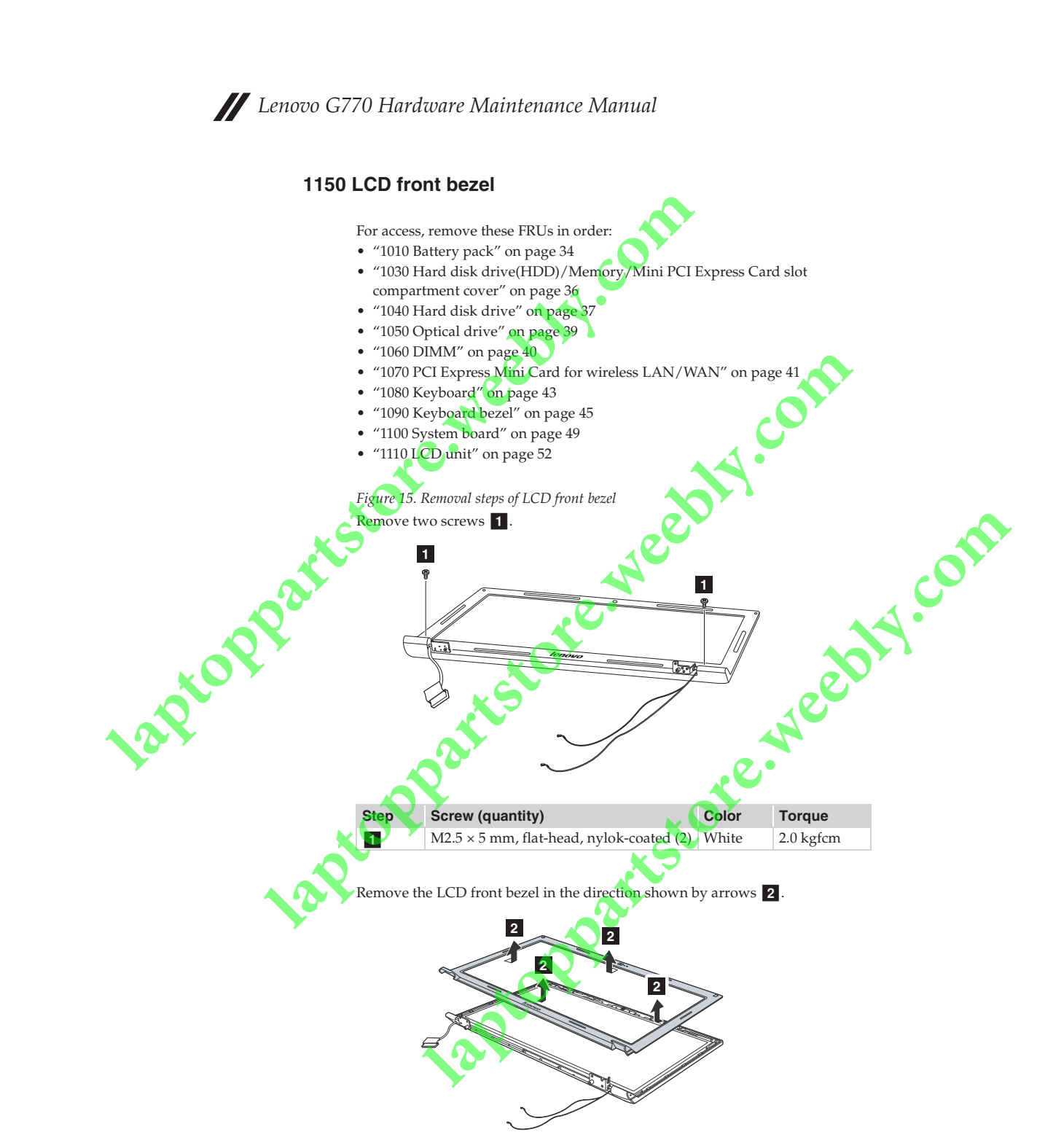

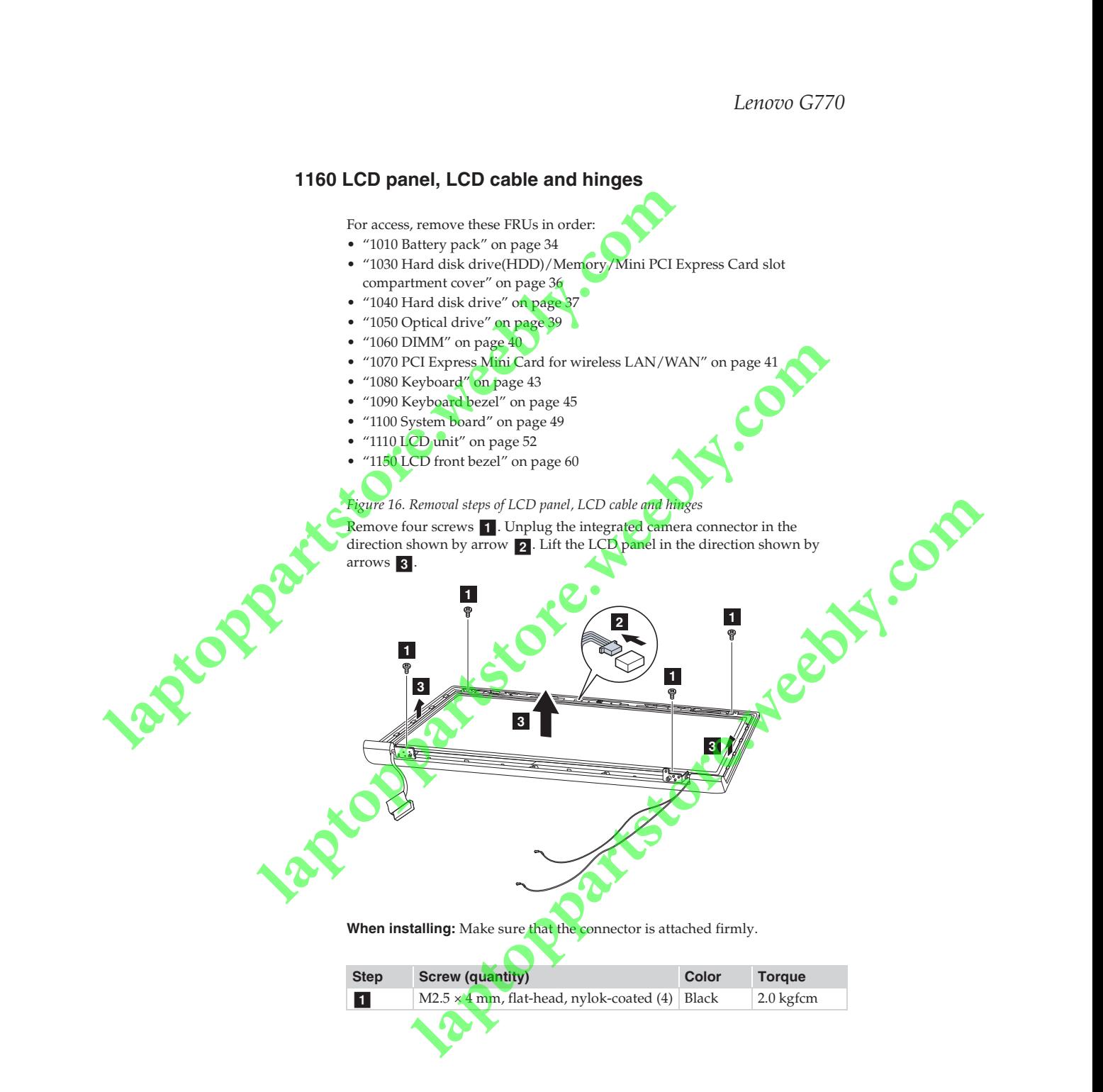

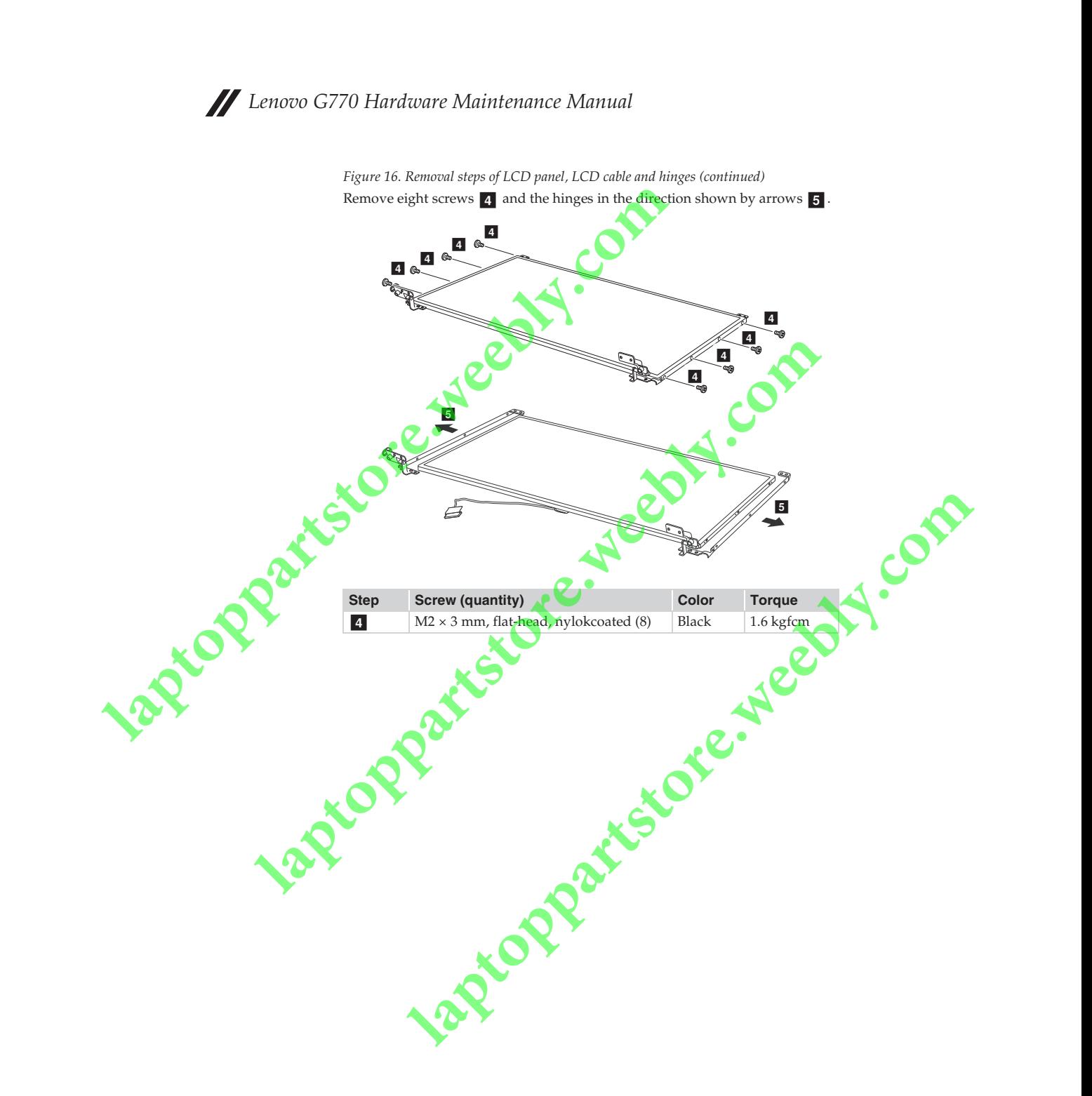

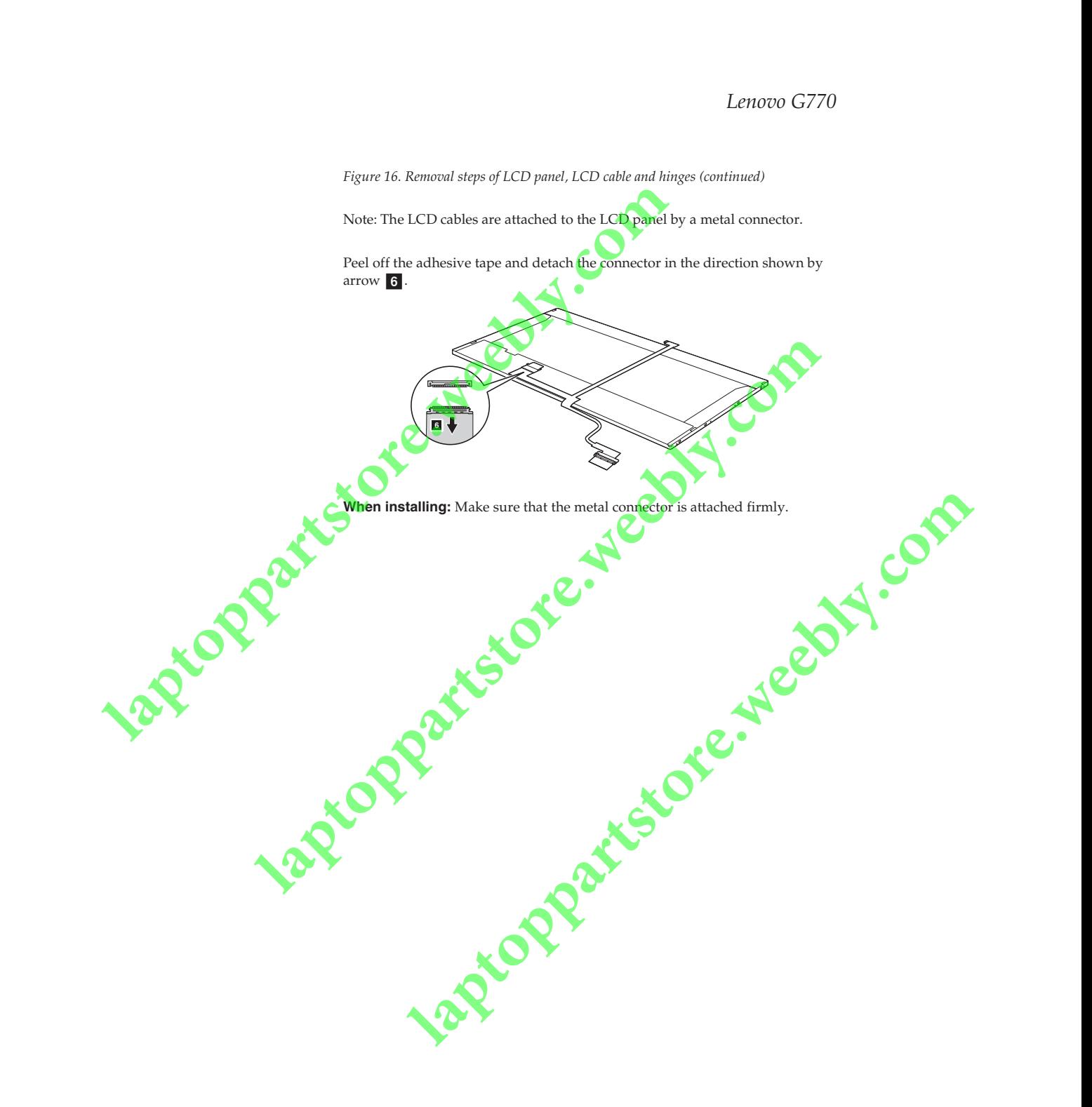

### **1170 Integrated camera**

For access, remove these FRUs in order:

- "1010 Battery pack" on page 34
- "1030 Hard disk drive(HDD)/Memory/Mini PCI Express Card slot compartment cover" on page 36
- "1040 Hard disk drive" on page 37
- "1050 Optical drive" on page 39
- $\bullet$  "1060 DIMM" on page 40
- "1070 PCI Express Mini Card for wireless LAN/WAN" on page 41
- "1080 Keyboard" on page 43
- "1090 Keyboard bezel" on page 45
- "1100 System board" on page 49
- $\bullet$  "1110 LCD unit" on page 52
- "1150 LCD front bezel" on page 60
- "1160 LCD panel, LCD cable and hinges" on page 61
- 

*Figure 17. Removal steps of integrated camera*

**Note:** The integrated camera is stuck on the top center of the LCD cover. Remove the integrated camera from the  $LCD$  cover  $1$ . **laptopheric Comparison (Editor)**<br> **laptoproced commernation**<br>
Francesco, remove these FRUs in order.<br>
and comparison these properties in property<br>
and distributed decored the set of property.<br>
and the distributed in prope

**1**

**When installing:** Stick the integrated camera to the top center of the LCD cover and ajust the placement of it to make sure the connector is attached firmly. **laptopheric Company Company Company Company Company Company Company Company Company Company Company Company Company Company Company Company Company Company Company Company Company Company Company Company Company Company laptophysical district of the comparison LAN/WAIV** on page 41<br> **laptop Comparison Victorial for virtuals LAN/WAIV** on page 41<br> **laptophysical for the compact** of the compact of the compact of the compact of the compact of

### **1180 Antenna assembly and LCD cover**

For access, remove these FRUs in order:

- "1010 Battery pack" on page 34
- "1030 Hard disk drive(HDD)/Memory/Mini PCI Express Card slot compartment cover" on page 36
- "1040 Hard disk drive" on page 37
- "1050 Optical drive" on page 39
- $\bullet$  "1060 DIMM" on page 40
- "1070 PCI Express Mini Card for wireless LAN/WAN" on page 41
- "1080 Keyboard" on page 43
- "1090 Keyboard bezel" on page 45
- "1100 System board" on page 49
- $\bullet$  "1110 LCD unit" on page 52
- "1150 LCD front bezel" on page 60
- "1160 LCD panel, LCD cable and hinges" on page 61

*Figure 18. Removal steps of antenna assembly and LCD cover*

Peel off the adhesive tapes securing the antenna boards, release the cables from the cable guide, and then remove the antenna assembly in the Lenovo<br> **laptop**<br>
For access, remove these FRUs in order<br>
The access removements of the property of the property<br>
and deviation  $\lambda$ <br>
and deviation  $\lambda$ <br>
and deviation  $\lambda$ <br>
and deviation  $\lambda$ <br>
and the deviation  $\lambda$ <br>
and

**1**

direction shown by arrows  $\vert$  1.

**When installing:** Route the antenna cables along the cable guides and secure the antenna boards with adhesive tapes. As you route the cables, make sure that they are not subjected to any tension. Tension could cause the cables to be damaged by the cable guides, or a wire to be broken. **laptop**<br>
For access, remove these FRUs in order<br>  $\cdot$  1000 Batter (laptop) Admin TCI Express Card slot<br>  $\cdot$  1000 Batter (laptop) Admin TCI Express Card slot<br>
compartment cover on page 34<br>  $\cdot$  1000 Batter days are only a **laptophysical distribution in the straight of the straight of the straight of the straight of the straight of the straight of the straight of the straight of the straight of the straight of the straight of the straight of**